UNIVERSIDADE PAULISTA - UNIP CURSO DE CIÊNCIA DA COMPUTAÇÃO

STEFANY SUSAN BECK

 ERGONOMIA E USABILIDADE DE UM SISTEMA WEB E AUTOMATIZAÇÃO DE TESTE DE ERGONOMIA.

LIMEIRA- SP, NOVEMBRO DE 2014.

UNIVERSIDADE PAULISTA – UNIP

STEFANY SUSAN BECK

## ERGONOMIA E USABILIDADE DE UM SISTEMA WEB E AUTOMATIZAÇÃO DE TESTE DE ERGONOMIA

Trabalho de Conclusão de Curso para obtenção do titulo de Bacharel em Ciência da Computação pela Universidade Paulista. Professores Orientadores: Marcos Vinicius Gialdi e Antônio Mateus Locci

LIMEIRA- SP, NOVEMBRO DE 2014.

## STEFANY SUSAN BECK

## ERGONOMIA E USABILIDADE DE UM SISTEMA WEB E AUTOMATIZAÇÃO DE TESTE DE ERGONOMIA

Trabalho de Conclusão de Curso para obtenção do titulo de Bacharel em Ciência da Computação pela Universidade Paulista. Professores Orientadores: Marcos Vinicius Gialdi e Antônio Mateus Locci

Data da aprovação: \_\_\_\_\_/\_\_\_\_\_\_/\_\_\_\_

Conceito:

Banca examinadora:

Professor Dr. Marcos Vinicius Gialdi

\_\_\_\_\_\_\_\_\_\_\_\_\_\_\_\_\_\_\_\_\_\_\_\_\_\_\_\_\_\_\_\_\_\_\_

Professora Dr. Sandra Crippa

\_\_\_\_\_\_\_\_\_\_\_\_\_\_\_\_\_\_\_\_\_\_\_\_\_\_\_\_\_\_\_\_\_\_\_

Professor Dr. Amaury André

\_\_\_\_\_\_\_\_\_\_\_\_\_\_\_\_\_\_\_\_\_\_\_\_\_\_\_\_\_\_\_\_\_\_\_

#### AGRADECIMENTOS

Agradeço, primeiramente, a Deus pela vida que tenho, por estar realizando o sonho de cursar e concluir uma graduação, por ter pessoas muito queridas ao meu lado me apoiando, por exercer uma profissão que amo muito e realizo porque gosto.

Aos meus pais, Eliane R.I.Beck e Edmilson Beck, por sempre me apoiarem e acreditarem em mim e por terem me dado esse grande presente, a minha graduação, sem a qual não estaria onde estou hoje.

A minha amiga Nayara que me emprestou o seu livro de "Teste e Análise de Software", meus amigos Enrico Nicoleto e Rafael Goes que me enviaram materiais sobre "teste", Walter Gima que me emprestou o livro de "Introdução ao Teste de Software" e Fabricio Belon, meu colega de trabalho, que sempre me apoia e auxilia.

Ao professor orientador Antônio Mateus Locci por acompanhar de perto o meu TCC, dando dicas e sugestões.

Ao professor orientador Marcos Vinicius Gialdi que me ajudou a enriquecer meu TCC e aprimorar meus conhecimentos.

Ao Dr. Lineu Binotti, oftalmologista, que colaborou em minhas pesquisas encaminhando materiais sobre a visão e esclarecendo minhas dúvidas.

Por fim, a todos os voluntários que responderam as perguntas de minha pesquisa sobre ergonomia.

Só tenho a agradecer...

#### RESUMO

Esse trabalho de conclusão de curso tem como objetivo identificar a forma como o usuário compreende as informações exibidas através de uma tela. Por isso, é importante, entender, inicialmente, como vemos e percebemos as informações, para posterior aplicação da melhor maneira de exibir os dados no sistema web através de um celular. Com esta finalidade, serão pesquisados os padrões de layout para sistemas web, serão realizadas entrevistas com usuários de ambiente web para identificar as opiniões referente à ergonomia. Além disso, através de entrevista com um oftalmologista será possível entender a visão e seu funcionamento. As três fontes de pesquisa serão então associadas e, posteriormente, será possível elaborar uma tela de fácil entendimento para o usuário. Por fim, será proposta uma ideia de um aplicativo que incorpore todas as sugestões e resultados apresentados neste trabalho, automatizando um teste voltado ao layout de tela, o qual possibilitará que os testers façam suas análises com mais qualidade e rapidez.

Palavras chaves: ergonomia, interação homem-maquina e automatização de teste.

#### ABSTRACT

This course conclusion paper aims to identify how the user understands the information displayed through a screen. Therefore, it is important to understand, first, how the users see and perceive the information for later use the best way to display data on the web via a cellular system. To this end, patterns will be analyzed for web layout systems; it will be carried out interviews with users of the web environment to identify the opinions relating to ergonomics. In addition, an ophthalmologist will be interviewed aiming to understand the sight and its operation. The three sources of research will be associated and then it will be developed a screen that will be easily operated by a user. Finally, it will be proposed an idea for an application that incorporates all the suggestions and results presented in this paper, automating a test to screen layouts, which will allow testers to performe analyses with higher quality and speed.

Key words: ergonomics, human-computer interaction, test automation.

# SUMÁRIO

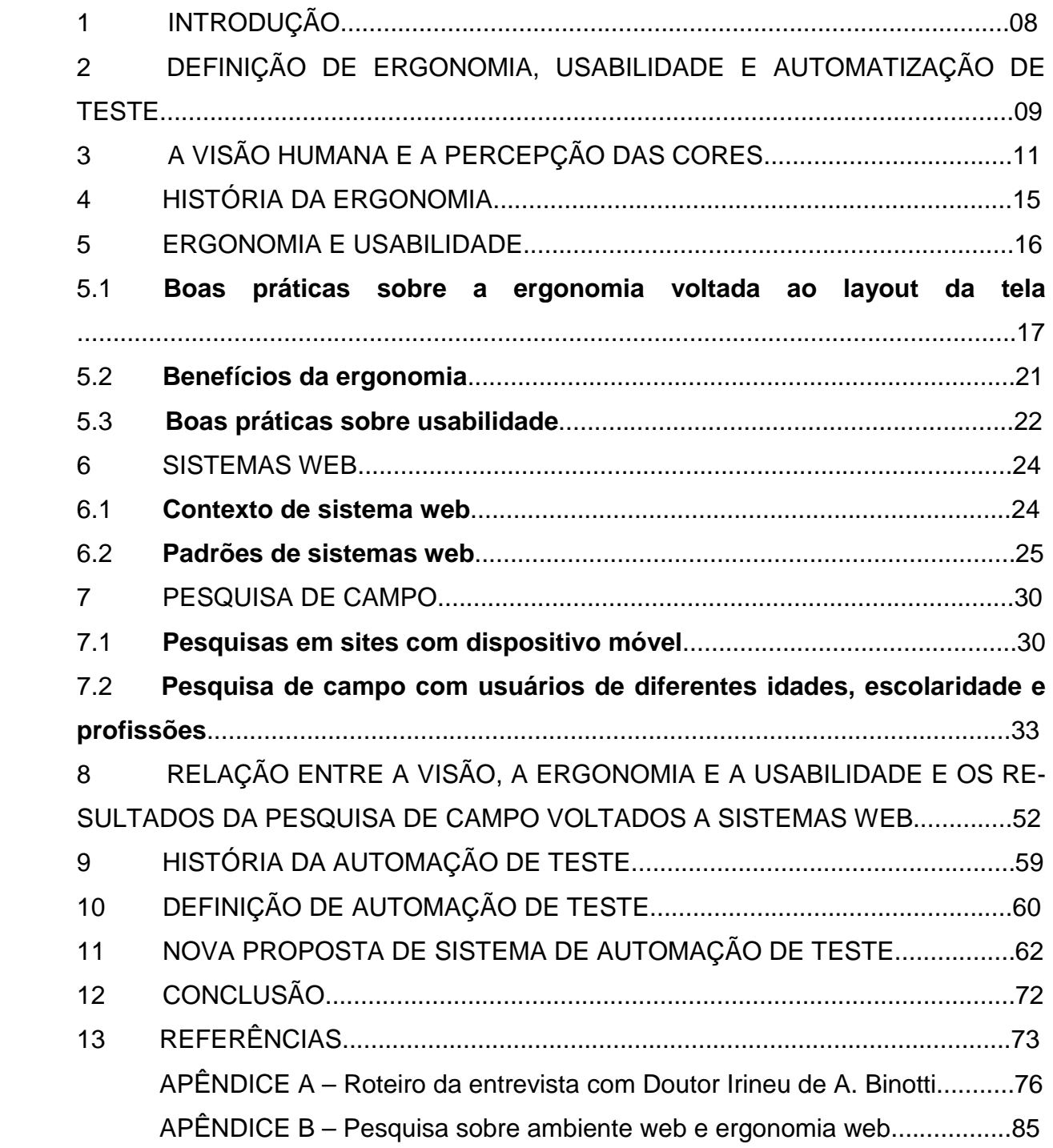

#### 1 INTRODUÇÃO

Esse TCC tem como objetivo entender a ergonomia e a usabilidade de um sistema web para que o departamento de qualidade de software entenda melhor as necessidades do seu usuário e ofereça produtos com mais qualidade. Para esse melhor aprendizado será necessário entender como o usuário vê uma tela, qual é a melhor forma de exibir as informações, que cores são mais agradáveis, qual é a melhor forma de organizar as informações para que o usuário obtenha mais agilidade e melhor desempenho nos processos. O enfoque será colocado no usuário adulto pois é quem usa com mais frequência esses sistemas.

Após coletar dados através de entrevistas com usuários da web e profissional especializado na área de visão para maior entendimento do usuário será proposta uma maneira para melhor exibir os dados ao cliente com base nas formas de exibições mais usadas na web visando a futura criação de um programa com essa funcionalidade.

Com a automatização desta funcionalidade, há um ganho de velocidade e qualidade, visto que com um teste automatizado é possível à equipe de qualidade de software se aprimorar, comparando os resultados obtidos em teste realizados por humanos e por computador.

## 2 DEFINIÇÃO DE ERGONOMIA, USABILIDADE E AUTOMATIZAÇÃO DE TES-TE

 O contexto de ergonomia voltado para a área de informática refere-se ao layout do software, visando melhor entendimento, facilidade de interpretação e bem estar do usuário.

Segundo a Associação Brasileira de Ergonomia (2014 apud IIDA, 2005, p.02) define-se ergonomia como

> "[...] o estudo das interações das pessoas com a tecnologia, a organização e o ambiente, objetivando intervenções e projetos que visem melhorar, de forma integrada e não dissociada, a segurança, o conforto, o bem-estar e a eficácia das atividades humanas".

De acordo com International Ergonomics Association<sup>1</sup> (2014 apud IIDA, 2014, p.02)

> "Ergonomia (ou Fatores Humanos) é a disciplina cientifica, que estuda as interações entre os seres humanos e outros elementos do sistema, e a profissão que aplica teorias, princípios, dados e métodos, a projetos que visem otimizar o bem estar humano e o desempenho global de sistemas".

Para um software ser de qualidade é necessário ter uma boa ergonomia e testar o seu sistema de várias formas, como teste de performance, teste de segurança, entre outros. Neste trabalho, entretanto, o foco será o teste de usabilidade, o qual verifica se o campo é realmente necessário para uma tela, o que o campo aceitará (qual tipo de informação), quais os impactos, se os campos são de fácil usabilidade.

Teste nada mais é que a verificação do sistema por um profissional da área de qualidade (tester), analisando se as informações estão sendo gravadas corretamente, se as alterações estão sendo feitas corretamente, se os botões estão funcionando e realizando a função correta (exemplo: botão excluir apenas pode excluir uma ou mais informações, qualquer outra funcionalidade não é válida), se o layout é o mais agradável, se as cores não causam "mal estar", se as informações de alerta são claras e objetivas, se a performance do sistema web está boa, visto que tudo acontece em tempo real.

Um sistema web é aquele que funciona a partir da internet, ou seja, todas as informações, entradas do sistema, fechamento e movimentações são feitas a partir da internet. Sendo assim, se a internet cair, o sistema não ira funcionar.

<sup>1</sup> www.iea.cc

Com o tempo surgiu outra maneira de fazer testes, que é a "automatização de teste", uma forma de programar (automatizar) o seu teste, levando a mais confiabilidade e melhor agilidade. A automatização pode ser feita por alguns programas que já oferecem essa ferramenta, tais como: JUnit, JMeter, Selenium porém cada uma tem uma particularidade, como linguagem aceita, sistema operacional que funciona (suporta), entre outros.

A automatização de teste visa ganhar desempenho, melhor agilidade nos testes, entretanto um teste automatizado não dispensa a necessidade de um profissional da área de qualidade de software, visto que trata-se de um programa e está suscetível a problemas, erros e falhas. Esta aplicação melhora a qualidade do sistema oferecido, visto que fazendo a somatória dos conhecimentos e habilidades de um analista ou auxiliar de teste e o teste automatizado, o resultado seria um sistema com mais qualidade, aprimoramento e melhor performance.

Grahan e Frewster<sup>2</sup> (1999 apud MOLINARI, 1999, p.07) explicam que no teste você realiza a tarefa de testar e na automação de testes você usa um software que imita a interação com a aplicação no que se refere ao teste. Entretanto, ele tem algumas limitações.

<sup>&</sup>lt;sup>2</sup> GRAHAM, D.; FEWSTER, M. Sotware test automation. Inglaterra, Londres: Addison-Wesley, 1999

## 3 A VISÃO HUMANA E A PERCEPÇÃO DAS CORES.

A visão humana é um dos cinco sentidos mais usados na informática, pois é a partir dela que vemos uma interface gráfica, por exemplo. É a partir dela que percebemos as coisas e geramos sensações. Nosso olho é muito sensível à luz, assim quando nosso monitor ou tela está muito clara sentimos dificuldade de enxergar as informações e quando uma tela de um site ou mesmo um sistema web possui cores muito fortes, temos sensações ruins.

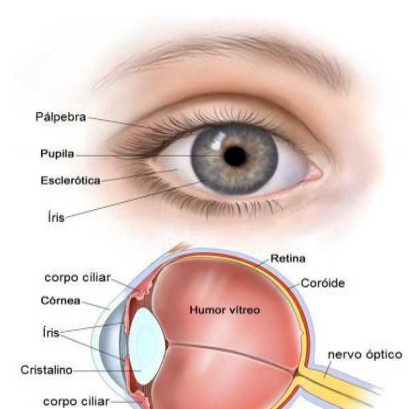

Figura 1: A visão Humana

Fonte:  $\text{scope}^3$ 

Esclerótica

O oftalmologista Lineu de Arruda Binotti (ver Apêndice A) esclarece que o nosso olho é responsável pela captação à luz refletida pelos objetos à nossa volta. Essa luz atinge em primeiro lugar nossa córnea, que é um tecido transparente que cobre nossa íris como o vidro de um relógio. Em seu caminho, a luz passa através do humor aquoso, penetrando no globo ocular pela pupila, atingindo imediatamente o cristalino que funciona como uma lente de focalização, convergindo então os raios luminosos para um ponto focal sobre a retina. Na retina, mais de cem milhões de células fotossensíveis transformam a luz em impulsos eletroquímicos, que são enviados ao cérebro pelo nervo óptico. No cérebro, mais precisamente no córtex visual, ocorre o processamento das imagens recebidas pelo olho direito e esquerdo completando então nossa sensação visual.

<sup>3</sup> Disponível em: http://www.seope.com.br/casos. Acesso em: 02 set. 2014

Figura 2: Macula

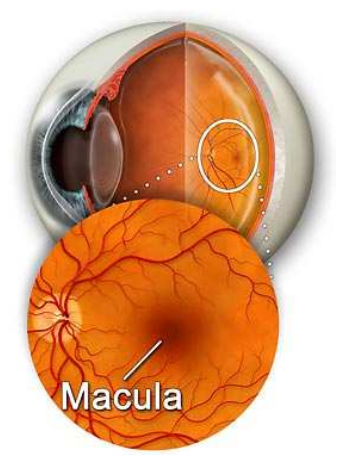

Fonte: Rochester Eye Associates $4$ 

Doutor Binotti (ver apêndice A) explica que nosso olho possui células chamadas "cones" e os "bastonetes", os quais nos dão a percepção de cor e forma dos objetos. Os "cones" são responsáveis pela percepção das diferentes cores e espaço (com o objetivo de ver nitidamente uma imagem), se concentram na mácula (área de 1,5mm que se encontra na parte central da retina, responsável por ver detalhes). Já os "bastonetes" percebem os movimentos e objetos no escuro, visto que não estão situados na macula.

Assim é o funcionamento do olho humano, por onde passam todas as informações que são vistas. Para que possamos esboçar uma boa tela, visando o melhor conforto do usuário, é importante entendermos o funcionamento da visão, uma potente máquina natural.

Além disso, é necessário conhecer um pouco sobre atenção, memória, foco, estresse, as quais serão descritas a seguir.

A atenção pode ser definida

como uma atitude psicológica através da qual concentramos a nossa atividade psíquica sobre um estímulo específico, seja este estímulo uma sensação, uma percepção, representação, afeto ou desejo, a fim de elaborar os conceitos e o raciocínio. Portanto, de modo geral a Atenção parece criar a própria consciência. (PSIQWEB, 2014)

Outro elemento importante é a memória que segundo Psiqweb (2014) se caracteriza pela "soma de todas as lembranças existentes na consciência, bem como as aptidões que determinam a extensão e a precisão dessas lembranças."

<sup>4</sup> Disponível em: http://www.rochestereyeassociates.com/macular\_degeneration.html. Acesso em: 02 set.2014

O funcionamento de todo o nosso corpo se assemelha a um computador, sendo nossa memória de dois tipos: a **imediata** que trata de informações daquele momento e de **longo prazo** que armazena uma informação permanentemente, como ocorre no computador com a RAM (memória temporária) e HD (memoria "eterna"). Contudo, nosso cérebro não armazena todas as informações permanentemente. Para que sejam armazenadas definitivamente, elas precisam ser repetidas. (Psiqweb, 2014)

A memória está ligada ao hipocampo que

é uma pequena estrutura bilobular alojada profundamente no centro do cérebro. Tal como o teclado do nosso computador, o hipocampo é uma espécie de posto de comando. À medida que os neurônios do córtex recebem informação sensorial, transmitem-na ao hipocampo. Somente após a resposta do hipocampo é que os neurônios sensoriais começam a formar uma rede durável (assembleia). Sem o "consentimento" do hipocampo a experiência desvanece-se para sempre. (PSIQWEB, 2014)

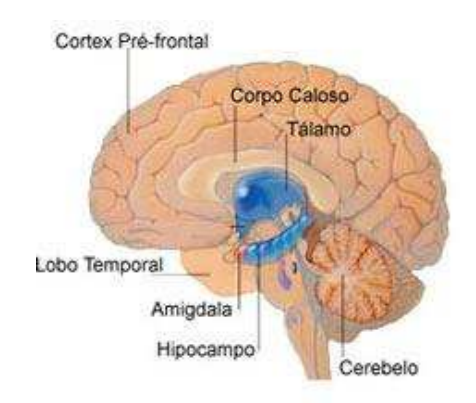

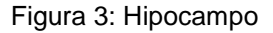

Ainda segundo Psiqweb (2014) para fixar uma informação permanentemente é considerado primeiramente o ponto emocional do usuário (se tem alguma importância para a pessoa) e, em segundo lugar, se a informação que foi recebida tem relação com algo que já esteve armazenado ou que já passou pelo cérebro, causando repetição, associação e, consequentemente, armazenamento definitivo (memória).

Por exemplo, quando observamos com muita atenção uma informação na nossa tela esse objeto recebe a atenção máxima, ou como definido no site Psiqweb

Fonte: Psigweb<sup>5</sup>

<sup>5</sup> Disponível em: http://www.psiqweb.med.br/site/?area=NO/LerNoticia&idNoticia=201. Acesso em: 02 set.2014

(2014) "possuem o ponto central do campo da consciência", assim nossa atenção se volta apenas àquele dado.

O site ainda esclarece que o foco de atenção é geralmente breve, visto que o usuário está sempre em busca de novas informações ou em busca de mais informações para que a informação seja entendida completamente e não parcialmente. Isso é facilmente percebido, quando escolhemos feijão. Quando colocamos poucos feijões é mais fácil vê-los do que quando temos muitos feijões, isso ocorre porque nossa atenção é limitada.

Uma sobrecarga de informações pode prejudicar a obtenção de conhecimento, a qual pode causar estresse no usuário.

Dr. Binotti (Apêndice A) esclarece que quando fixamos a visão por muito tempo temos a sensação de visão cansada, mas "[...] não fixamos a visão mas sim os olhos[...]. Podemos dizer que quem enxerga é o cérebro e não o olho. Os olhos são apenas os receptores do estímulo. Portanto, o ato de enxergar envolve a capacidade do cérebro em interpretar os estímulos recebidos. Assim a atenção, concentração, tenacidade e vigilância fazer parte do processo. Assim vai depender de nosso interesse por aquilo que estamos enxergando. Por isso a diferença entre o que estamos vendo no trabalho e no laser. Os sintomas de desconforto dos olhos que ocorrem no esforço visual, que erradamente é chamada de vista cansada, na realidade estão relacionados com alterações externas que ocorrem quando estamos concentrados nas atividades diárias".

Ao navegarmos na web nosso cérebro funciona como um filtro, onde ele foca no que queremos e bloqueia o que não nos interessa.

Referente a cores, há teorias que afirmam que vemos melhor a cor verde em comparação ao vermelho e azul.

Estas são as principais partes referentes à visão que podem nos auxiliar no desenvolvimento da tela do sistema.

#### 4 HISTÓRIA DA ERGONOMIA

O contexto de ergonomia não é recente, porém há pouco tempo ela começou a se preocupar cada vez mais com o entendimento do usuário ao ver uma tela.

Iida (2005, p.05) afirma que a primeira vez que se imaginou algo relacionado a ergonomia, foi quando um homem pré-histórico buscou uma pedra para o seu armamento, a qual se assemelhasse mais ao formato de sua mão. Entretanto, o contexto de ergonomia segundo Dul e Weerdmeester (2012, p.13) teve inicio em 1939 na II Guerra Mundial, devido aos armamentos de guerra.

Em 1940 surgiram as primeiras universidades de ergonomia (Universidade Ohio e Illinois), porém de acordo com Iida (2005, p.05) a data oficial do surgimento da ergonomia foi em 12 de julho de 1949 na Inglaterra, quando algumas pessoas se reuniram para discutir sobre o assunto. Em 8 de julho de 1949 surgiu a Ergonomic Research Society, a primeira sociedade de pesquisa em ergonomia, de acordo com Dul e Weerdmeester. (2012, p.13).

Murrel (1965, apud IIDA, 2005, p.05) esclarece que em 1950 foi criada a definição de ergonomia "Ergon" = trabalho e "Nomos" = regra.

Em 1958 surgiu a terceira associação da Alemanha e em 1974 foi realizado o primeiro seminário Brasileiro de Ergonomia. (MORAES E SOARES, 1989 apud IIDA, 2005, p.07)

De acordo com Koscianski e Soares (2012, p. 254) em 1980 a informática começou a ganhar mais espaço, porém a relação usuário-maquina ainda não tinha muito valor. Nesta época a interface gráfica surgiu, mas, foi somente em 1990 que a área começou a se popularizar, visto que naquela época todos os dados eram em DOS.

A partir de 1980, surgiram as áreas de ergonomia, sendo uma delas a ergonomia ocupacional, a qual otimiza o sistema. A ergonomia define-se pela relação homem-máquina. Ela se preocupa com o entendimento dos sistemas e telas por parte do usuário, por isso busca mais eficiência e qualidade. (IIDA, 2005, p.03)

Pheasant (1997, p.15) define

"o principio do design centrado no usuário: se um objeto, um sistema ou um ambiente é projetado para o uso humano então o seu design deve ser baseado nas características físicas e mentais do ser humano. O objetivo é alcançar a melhor integração possível entre produto e seus usuários, no contexto da tarefa (trabalho) que deve ser desempenhada. Em outras palavras, ergonomia é a ciência que objetiva adaptar o trabalho ao trabalhador e o produto ao usuário".

#### 5 ERGONOMIA E USABILIDADE

Ergonomia na área de informática refere-se ao layout da tela (disposições das informações e botões na tela), visando o bem estar do usuário. Ao visualizar uma tela o usuário deve conseguir entender rapidamente sua função e as informações que devem ser adicionadas em cada campo afim de terminar com êxito uma operação, por exemplo, fazer um lançamento de contas a pagar.

Norman (1988 apud PRESSMAN, 2011, p. 287) resume muito bem o intuito deste TCC, pois demonstra a necessidade de adaptar a tecnologia ao ser humano e não o contrário.

> "Para criar tecnologias que se adapte ao ser humano é necessário estudalo. Mas hoje temos uma tendência de estudar apenas a tecnologia. Como consequência, exige que as pessoas se adaptem a tecnologia. É chegada a hora de inverter a tendência, a hora de fazer com que a tecnologia se adapte as pessoas".

Outro fato que contribuiu para a definição do tema deste trabalho é o crescente número de dispositivos móveis (celulares, smartphones, entre outros). As pessoas estão cada vez mais conectadas ao mundo virtual devido a facilidade de uso e acesso, consequentemente, futuramente acredito que os sistemas web serão através desses dispositivos. Atualmente as empresas já estão adaptando os seus sistemas à web, contudo ainda são voltados a computadores desktops.

Com toda essa modernidade e o aumento no uso da informática com o mundo web, surge a preocupação com a usabilidade dos dados contidos em cada campo e a necessidade de apresentação do mesmo. Donahue, Weinschenck e Nowicki (1999 apud PRESSMAN, 2011, p.291) definem a usabilidade como "uma medida do quanto um sistema computacional...Facilita o aprendizado; ajuda os aprendizes a se lembrarem daquilo que aprenderam; reduz a probabilidade de erros; permite que se tornem eficientes e os deixa satisfeitos com o sistema."

Do ponto de vista de Donahue, Weinschenck e Nowicki (1999 apud PRESS-MAN, 2011, p.291) a usabilidade traz inúmeros benefícios, tais como:

> "aumento nas vendas e na satisfação do cliente, vantagem competitiva, melhores avaliações por parte da mídia, melhor recomendação boca a boca, menores custos de suporte, aumento de produtividade do usuário final, redução nos custos de treinamento e de documentação, menor probabilidade de litígio com clientes descontentes."

#### **5.1 Boas práticas sobre a ergonomia voltada ao layout da tela.**

Levando em conta o contexto até aqui apresentado é possível perceber que a ergonomia foca o usuário e seu bem estar, pois todos os processos precisam ser claros, afim de que o cliente ganhe confiança no sistema que está usando e tenha uma impressão positiva sobre a empresa e o produto.

Quando desenvolvemos um sistema, temos que ter em vista quem é o publico alvo (quem é o usuário, seu nível de conhecimento, sua faixa etária, entre outros) e as configurações mínimas de hardware e atividades principais realizadas pelo usuário, tudo isso para depois fazermos o planejamento (o esboço da tela), desenvolvermos as telas e, por fim, iniciarmos a fase de teste na qual se verificará se todas as informações estão em conformidade, se estão sendo gravadas e excluídas corretamente, se o conjunto da tela está realizando todas as atividades propostas inicialmente no projeto.

Pressman explica (2011, p.287) que as principais etapas no desenvolvimento de um sistema são:

- Identificar o usuário
- $\triangleright$  Identificar os requisitos do ambiente
- > Identificar as tarefas do usuário
- > Identificar o cenário
- $\geq$  Identificar modelo
- Fazer as avaliações de qualidade.

Mandel (1997 apud PRESSMAN, 2011, p. 288) apresenta 3 regras importantes no que se refere a projeto de interface, sendo elas: deixar o usuário no comando, reduzir a carga de memoria do usuário e tornar a interface consistente.

Em relação a primeira regra, deixar o usuário no comando, Mandel destaca princípios que permitem esse controle, sendo eles: definir os modos de interação para não forçar o usuário a realizar ações desnecessárias ou indesejadas; proporcionar interação flexível; possibilitar que a interação de usuário possa ser interrompida e desfeita; simplificar a interação a medida que os níveis de competência avançam e permitir que a interação possa ser personalizada; ocultar os detalhes técnicos de funcionamento interno do usuário casual e projetar para interação direta com objetivos que aparecem na tela.

Referente a segunda regra, redução de memória, o autor relaciona os seguintes princípios: reduzir a demanda de memoria recente, estabelecer defaults significativos, definir atalhos intuitivos, o layout visual da interface deve se basear na metáfora do mundo real e revelar as informações de maneira progressiva.

E sobre a interface consistente coloca que é importante permitir que o usuário insira a tarefa atual em um contexto significativo, manter a consistência ao longo de uma família de aplicações; e, se modelos interativos anteriores tiverem criado expectativa nos usuários, não fazer alterações a menos que haja uma forte razão para isso.

É possível encontrar nas literaturas dicas para aplicamos em um sistema. Dul e Weerdmeester (2012, p.57) dão dicas importantes sobre o layout da tela:

 Evitar texto com todas as letras maiúsculas. Use-as apenas nos nomes, inicio de frase, títulos, siglas e abreviaturas. Outra observação é referente as letras ascendentes (b,d,f...) e descentes (g,j,p...) a qual se sobressai e facilita o processo de leitura em um único relance.

#### Figura 4: Letras maiúsculas

Fonte: Educar X<sup>6</sup>

Use letras simples, pois são mais fáceis de ler.

 $\overline{a}$ 

 Evite confusão entre letras evitando letras com formato semelhantes (5 e S). Essa confusão é maior principalmente quando há mistura entre letra maiúscula e minúscula.

Figura 5: Letras com formatos semelhantes

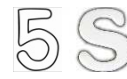

Fonte: Magia Esotérica; Chris Becker<sup>7</sup>

 $^6$  Disponível em: http://educarx.blogspot.com.br/2014/01/modelos-de-letras-e-numeros.html. Acesso em: 03 set. 2014.

<sup>&</sup>lt;sup>7</sup> Disponível em: http://magiaesoterica.com/numerologia-2012/numerologia-2012-ano-pessoal-5/attachment/numero-5

http://cbkr11.blogspot.com.br/2009/10/las-tan-queridas-eses.html. Acesso em: 03 set. 2014

 Use letras com tamanhos adequados. O tamanho deve variar de acordo com a distância, porém a regra é em letras maiúsculas 1/200 da distância da leitura (ex: 20m de distância = letra com 10 cm). No computador a letra maiúscula deve ser de no mínimo 3mm.

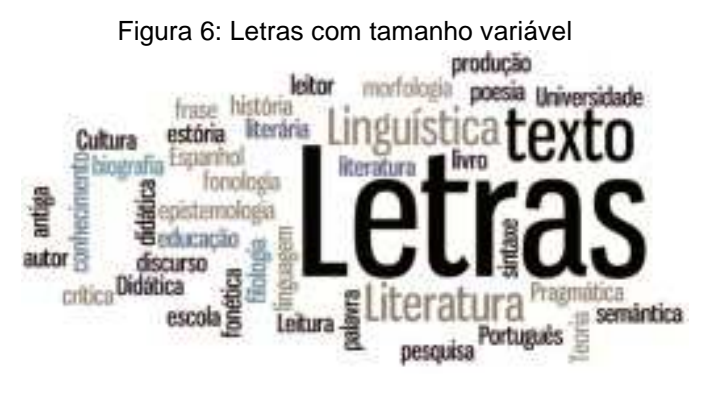

Fonte:: UNIFAL, 2014<sup>8</sup>

 O espaçamento entre as linhas também exige atenção. Quanto maior a linha maior o espaçamento. O espaço deve ser 1/30 do comprimento da linha. Se esse espaço for menor o olho humano terá dificuldade para fazer a leitura completa.

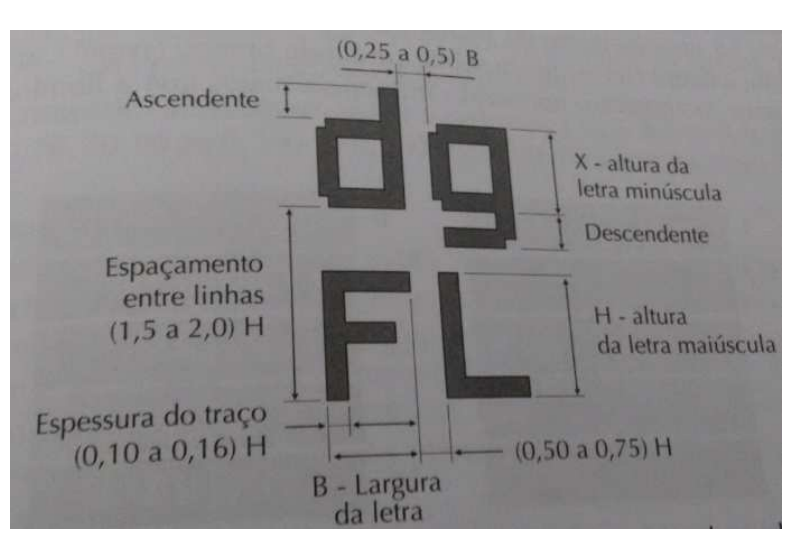

Figura 7: Espaçamento entre letras com a altura correta

Fonte: DUL; WEERDMEESTER, 2012.

> Ter um bom contraste entre as cores acaba ajudando na legibilidade. Para melhorar a legibilidade é indicado colocar imagens piscando, letras pretas

<sup>8</sup> Disponível em: http://www.unifal-mg.edu.br/letras/ Acesso em: 03 set. 2014.

com fundo branco. Letras claras sobre o fundo escuro causam dificuldade de adaptação e telas com fundo claro reduzem o incômodo causado por oscilação de imagem.

Figura 8: Letra preta com fundo branco e letra branca em fundo preto

Fonte: Whatever the casa may be $9$ 

 O gráfico de fácil entendimento precisa ser compreendido por todas as pessoas, com uma legenda de boa legibilidade. Títulos e legendas são preferíveis alternando letra maiúscula e minúscula. Caso use abreviaturas, dê preferencia as conhecidas. Não corte palavras aleatoriamente.

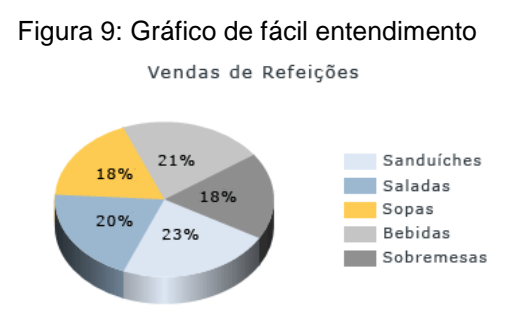

Fonte: MICROSOFT<sup>10</sup>

- Os símbolos são aqueles pequenos ícones que representam algo, contudo precisamos tomar cuidado pois as pessoas geralmente já possuem uma ideia sobre o mesmo. É importante lembrar das diferenças culturais e tomando cuidado com o duplo sentido.
- O tato deve ser estimulado, pois pode facilitar o acesso aos deficientes visuais que venham a trabalhar com o software.

<sup>9</sup> Disponível em: http://legribel.blogspot.com.br/2010/11/preto-branco-e-leitura.html. Acesso em: 03 set. 2014

<sup>10</sup> Disponível em: http://technet.microsoft.com/pt-br/library/cc281303(v=sql.100).aspx. Acesso em: 03 set.2014

Figura 10: O tato facilita o deficiente visual

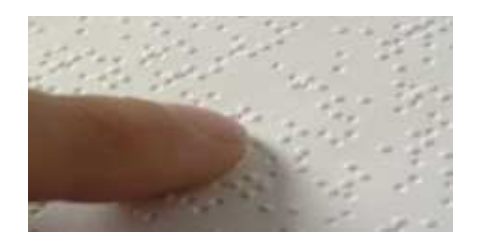

Fonte: So Biologia<sup>11</sup>

 As cores podem gerar emoções e reações, por isso é necessário tomar cuidado com contrastes e associações de cores. Elas devem ser usadas com cautela, pois cor chama a atenção. Aconselha-se a dar preferência ao verde, vermelho, azul, amarelo e laranja.

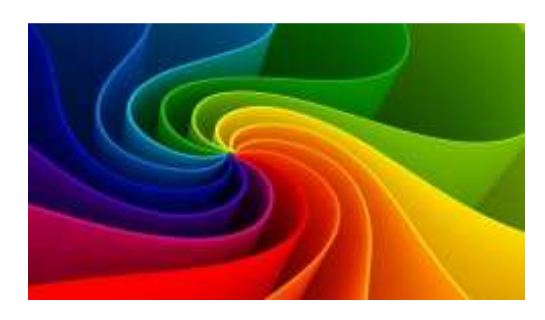

Figura 11: Uso de cores

Fonte: Ignição Digital<sup>12</sup>

#### **5.2 Benefícios da ergonomia**

A ergonomia busca constantemente o bem estar entre o produto e o seu respectivo usuário (relação IHC- Interface Humano-Máquina).

Uma boa ergonomia do aplicativo ou sistema web gera menos custos, visto que o usuário entenderá facilmente a tela com as informações evitando assim ter que readaptar uma tela para o usuário.

Isso gera uma facilidade de uso, visto que se a tela já foi pré-planejada para o usuário, entende-se que todos os campos têm um motivo de estarem naquele local e a visualização dos dados está agradável ao usuário (com dados fáceis de serem encontrados). Nesse caso é sempre bom ter o retorno de um usuário real, que trabalha diariamente com o sistema, fazendo vendas, por exemplo, pois ele sabe melhor que ninguém as dificuldades e facilidades de encontrar as informações.

<sup>11</sup> Disponível em: http://www.sobiologia.com.br/conteudos/Corpo/sentido6.php. Acesso em: 03 set. 2014. <sup>12</sup> Disponível em: http://www.ignicaodigital.com.br/psicologia-das-cores/. Acesso em: 03 set.2014.

Garantida a facilidade de uso, há um alto ganho de satisfação com o usuário pois ele fará boas recomendações do seu sistema a outras pessoas. Se alguém gosta do que esta utilizando e acha que atende suas expectativas, com certeza o indicará aos amigos. Entretanto, é possível acontecer o contrário, caso haja insatisfação do usuário, ele provavelmente não indicará o sistema a ninguém. Isto levará a perda do cliente e declínio do produto.

 Esses são alguns dos principais benefícios que a ergonomia traz ao seu usuário.

#### **5.3 Boas práticas sobre a usabilidade.**

O contexto de usabilidade refere-se a relação entre usuário e sistema e para que essa relação seja mais eficiente é necessário a usabilidade. A usabilidade é reconhecer se aquele campo realmente é necessário e se as informações ali inseridas são as corretas. O objetivo é facilitar o seu uso.

Donahue (2011, p.291) define usabilidade como

"uma medida do quanto um sistema computacional.... facilita o aprendizado; ajuda os aprendizes a se lembrarem daquilo que aprenderam; reduz a probabilidade de erros; permite que se tornem eficientes e os deixa satisfeitos com o sistema".

Segundo a norma ISO 9241, a usabilidade é a "Medida na qual um produto pode ser usado por usuários específicos para alcançar objetivos".

Há diferentes maneiras de dividir a usabilidade. Segundo a ISO/IEC 9126 (KOSCIANSKI; SOARES, 2012, p.12) a usabilidade é dividida em 4 itens: atratividade, compreensibilidade, apreensibilidade e operabilidade.

De acordo com Dul e Bernard (2012, p.71) para melhor garantir a usabilidade, devemos verificar os seguintes itens:

- Diálogo compatível com a tarefa: a qual apresenta apenas informações do contexto que envolve a tarefa de execução.
- Diálogo sustentável: o qual fornece as instruções passo a passo com um feedback para cada instrução, a fim de auxiliar o usuário nas atividades do sistema e quando for encontrado um erro propor uma alternativa.
- Diálogo controlável: o qual possibilita o direcionamento do curso das interações até que o objetivo seja atingido. Há a possibilidade de desfazer o que foi feito inicialmente. O controle está focado no usuário e não no sistema.
- Diálogo que atende as expectativas do usuário: tem como base o grau de instrução, conhecimento e experiências dos usuários. É importante procurar sempre usar uma única língua visto que línguas distintas causam confusão.
- Diálogo tolerante a erros: quando apesar de acontecer erros de entrada, o processo pode ser mantido com apenas algumas ou nenhuma correção até chegar no resultado. Deve apresentar uma mensagem de erro objetiva e construtiva.
- Diálogo adaptável ao usuário: o qual permite mudanças para se adaptar ao nível de conhecimento e necessidades individuais, oferecendo a possibilidade de inclusão do seu próprio vocabulário para designar objetivos ou ações e de alteração da velocidade do processo.
- Diálogo adaptável a aprendizagem: o qual fornece meios, orientações e estímulos aos usuários durante a sua aprendizagem, tais como possibilidade de haver o campo "help", ter padrão de localização de mensagem e uma boa distribuição no layout constante dos elementos na tela (exemplo: recado que é exibido na tela).

Há diferentes formas de exibir um diálogo com as informações, tais como menu e formulário. Cada uma delas apresenta prós e contras.

O menu é indicado para usuários sem muita experiência, pois reduz o esforço mental e de digitação. Quando o processo é interrompido é oferecido informações ao usuário. A seleção é mais rápida, com no máximo 7 alternativas. O formulário, por sua vez, permite avanço, retorno e correção.

Com isso é possível perceber que a usabilidade estuda as informações apresentadas sempre levando em conta quem é o público alvo. O tester precisa entender o que cada mensagem apresentada significa, se questionar se não há uma melhor maneira de adaptar os dados ao usuário, se não há duplo sentido, enfim, se colocar no lugar do usuário. Para isso é indicado um feedback dos clientes, visto que eles são os que estão em mais contato com o produto.

#### 6 SISTEMAS WEB

#### **6.1 Contexto de sistema web**

Segundo o site Gama Desenvolvimentos, um sistema web é um sistema que funciona através da internet e oferece diversas funcionalidades, ou seja, para acessar o mesmo é preciso de um browser da internet.

Figura 12: Sistemas web

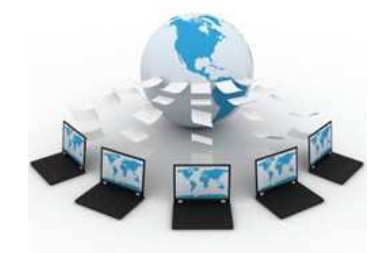

Fonte: Underground WebDev<sup>13</sup>

 De acordo com o site Copes Soluções um sistema web funciona em um servidor, onde é executado todo o processamento e consultas ao banco de dados. A linguagem de programação é especifica para uso na rede mundial. O equipamento do usuário funciona como um visualizador dos resultados obtidos no servidor, e serve também para manipular dados quando conectado a este mesmo servidor. Desta forma exige-se mais do servidor onde o sistema web está instalado, e menos do equipamento do usuário. Não é necessário instalar nenhum software local para usar o sistema web, a única exigência é que se tenha acesso à rede mundial (internet). Os acessos podem ser realizados de todo e qualquer lugar onde exista o acesso à internet. A distância não impede o usuário de participar das rotinas executadas e as operações podem ser realizadas, total ou partes, de diferentes locais de trabalho, por diversos usuários, de forma complementar ou continuada no banco de dados. O equipamento do usuário só necessita de sistema operacional (S.O), browser (Internet Explorer, Mozila, Firefox ou outro), conexão com internet para acessar o sistema web, ou seja, um hardware de baixo custo. Tudo funciona como um sistema central onde todos podem se ligar instantaneamente e em tempo real usando suas senhas individuais e seguras.

Vantagem:

<sup>&</sup>lt;sup>13</sup> Disponível em: http://udgwebdev.com/desenvolvendo-um-sistema-web-do-zero-parte-1. Acesso em: 03 set. 2014.

- Acessibilidade: Facilidade de uso, pois é possível acessar o sistema de qualquer lugar que tenha internet.
- Independência de configuração da máquina do usuário.
- Facilidade de atualização: Caso haja alguma alteração no sistema, o mesmo é enviado a um servidor e automaticamente atualizado, visto que é um software de tempo real utilizando a internet.
- Interface mais amigável, visto que o usuário já esta acostumado com o ambiente web.
- $\triangleright$   $\vdash$  É possível acessar o sistema de qualquer equipamento, desde um smartphone até um computador ou notebook que possua um browser com acesso a internet.

Desvantagem:

- $\triangleright$  Se a conexão for interrompida, não é possível utilizar o sistema.
- $\triangleright$  Alto custo de investimento em infraestrutura para a empresa desenvolvedora.
- Forma distinta de comportamento de cada navegador, logo a informação que é exibida corretamente em um navegador, em outro pode ser apresentada incorretamente. Por isso, é importante fazer os testes em diferentes navegadores para informar aos usuários os browsers e versões mais indicadas.

#### **6.2 Padrões de sistemas web**

O padrão web nada mais é que o modo pelo qual a maioria dos sistemas web e sites utilizam e mostram o seu produto. Por exemplo, o logo da empresa sempre à esquerda, para facilitar a utilização dos usuários finais, visto que eles já saberão onde estará a informação desejada.

A seguir serão apresentados alguns padrões detectados em sistemas web através de pesquisas.

O website da Prodesan - Progresso e Desenvolvimento de Santos S.A.(2014) informa que é aconselhável que o sistema web siga o padrão SPA (Single Page Application ou Aplicação de página única). O SPA é uma aplicação web de uma única página com o objetivo de proporcionar uma experiência mais fluída para o usuário. Seu funcionamento consiste em todo código necessário (HTML, CSS ou Javascript) que é obtido do servidor ou determinadas ações de usuário que carregam novo código sob demanda. Apenas parte de uma interface é renderizada, enquanto as aplicações web tradicionais recarregam toda a página a cada submissão do usuário.

O padrão para telas de consulta é mostrado na imagem abaixo.

|                 | Chamados > Chamados em Aberto | 3 <sub>1</sub>            | 7<br>11                              |                     | 8                                       |
|-----------------|-------------------------------|---------------------------|--------------------------------------|---------------------|-----------------------------------------|
| Chamado         | Chamados                      | Consultas<br>6<br>5       | Número do Chamado                    | <b>Busca Rápida</b> | <b>Busca Avançada</b>                   |
|                 | 10<br>Apoes 4                 | <b>XLS</b><br>PDF<br>Nova | Filtrar                              | Mostrar             | $\boldsymbol{A}$<br>$\vee$<br>Colunas a |
| Apropriação     |                               |                           |                                      |                     |                                         |
| Serviço         |                               | Número<br>170536/2013     | Descrição Resumida<br>Micro não liga |                     | Ações<br>AI1 AI2 AI3 AIN                |
| <b>Contrato</b> | □                             | 1234/2013                 | Internet fora                        |                     | AI1 AI2 AI3 AIN                         |
|                 | п                             | 4321/2013                 | Instalar projetor                    |                     | AI1 AI2 AI3 AIN                         |
| Faturamento     | □                             | 5678/2013                 | Novo relatório de vendas             |                     | AI1 AI2 AI3 AIN                         |
| Cliente         | ⊏                             |                           |                                      |                     |                                         |
|                 |                               |                           |                                      |                     |                                         |
|                 | 14                            |                           | 15                                   |                     | 16                                      |
|                 |                               |                           |                                      |                     |                                         |
|                 |                               |                           |                                      |                     |                                         |
|                 |                               |                           |                                      |                     |                                         |
|                 |                               |                           | Mostrando 1 até 4 de 12 registros    |                     |                                         |
|                 |                               | 17                        |                                      |                     |                                         |

Figura 13: Tela padrão de consulta

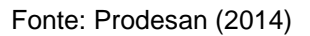

- 1. O logo e título do sistema sempre à esquerda. Esse é um padrão que os sites também possuem.
- 2. Menu no formato drop-down tendo o login do usuário à direita no canto superior, com as opções de configuração, ajuda e sair.
- 3. Histórico de navegação mostrando o caminho realizado no processo abaixo do logo.
- 4. Menu principal apresentando os módulos e os sub-itens com o detalhamento das opções de cada módulo. Caso tenha mais que um sub-nível o mesmo deverá ser exibido no menu.
- 5. Menu de tela com o formato drop-down utilizando o nome da tela.
- 6. Menu de consultas com o formato drop-down para acesso aos menus de consultas prontas (consulta do sistema) e consultas personalizadas (buscas personalizadas pelo usuário).
- 7. Busca rápida por atributo de identificação única da entidade principal da tela, caso não seja encontrada, o usuário deverá ser informado.
- 8. Drop-down para expandir ou contrair a busca avançada.
- 9. Drop-down de ações coletivas que são as ações executadas em todos os registros selecionados no grid.
- 10. Barra de ações relativas à consulta com padrão como PDF e Excel.
- 11. Filtro para busca de qualquer palavra presente no retorno da consulta.
- 12. Seleção do número de registros por página apresentados no grid.
- 13. Seleção de colunas apresentadas no grid.
- 14. Coluna de seleção de registros, ao clicar no cabeçalho dessa coluna, todos os registros da página serão selecionados.
- 15. Colunas de dados, classificada em ordem crescente ou decrescente ao clicar no seu cabeçalho.
- 16. Ações individuais são ações que terão como alvo o registro da linha à qual pertencem, onde precisam estar na sua respectiva coluna com um ícone intuitivo e sua descrição (caso haja espaço). É indicado ter função "Alt" com as funções editar, excluir, histórico de alteração.
- 17. Navegador de páginas do grid.

O padrão para telas com busca avançada é um pouco diferente da tela anterior, como é exibido na imagem abaixo. É possível perceber que na tela atual há mais detalhamento das informações, tendo a opção com campos de busca com combinação de campos e a barra de ações de busca que são para as ações com as opções de localizar, limpar e salvar consulta (salva os critérios de busca para uma futura utilização onde será possível o usuário salvar as suas consultas a sua maneira, como consulta personalizada).

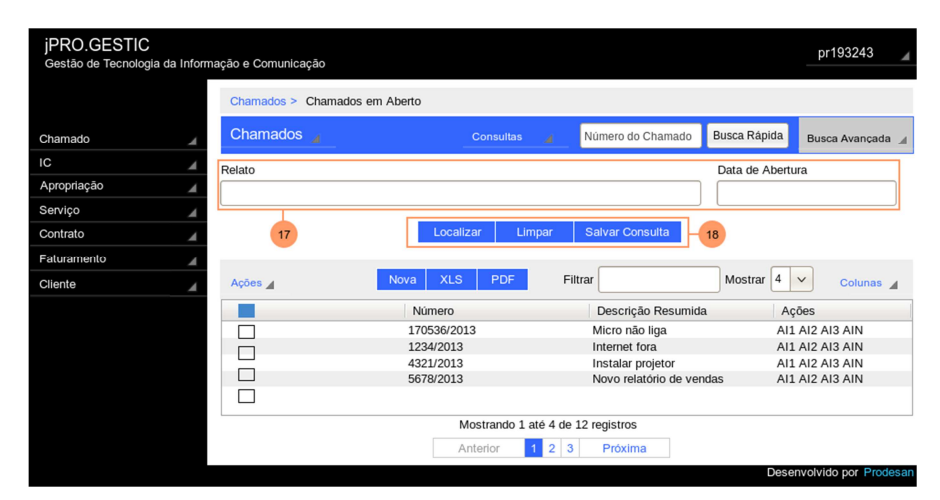

Figura 14: Tela padrão de consulta com busca avançada

Fonte: Prodesan (2014)

 O padrão para telas de consulta com o menu de consulta expandido é diferente do menu de consulta pronta, que oferece acesso rápido com consultas predefinidas, e do menu de consultas personalizadas, o qual possui as consultas avançadas salvas pelo usuário.

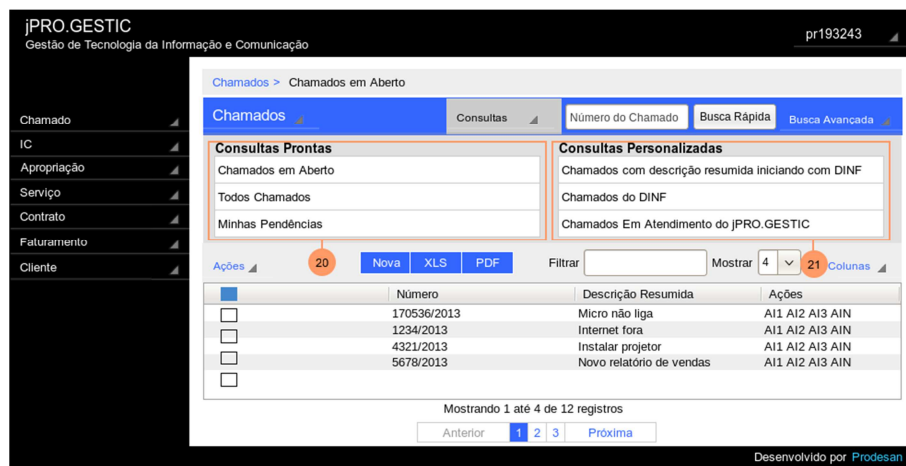

Figura 15: Tela padrão de consulta com menu expandido

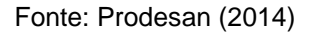

No padrão para telas de edição de detalhes com abas temos inicialmente o nome da tela, como foi mostrado na primeira imagem, o campo de formulário, sem abas, onde é apresentada a seleção de entidades simples por um combo e para as demais entidades via modal e a barra de ações que é composta pelas ações a serem realizadas com os dados. O ponto 4 é onde é feita a organização das informações as quais podem ser por abas, toggle (dados visíveis ao mesmo tempo) e accordion (onde a visão é por vez com divisões).

| <b>iPRO.GESTIC</b><br>Gestão de Tecnologia da Informação e Comunicação |                                                                   |                                         |                        | pr193243                                          |  |  |
|------------------------------------------------------------------------|-------------------------------------------------------------------|-----------------------------------------|------------------------|---------------------------------------------------|--|--|
|                                                                        | Chamados > Lista de Chamados Abertos > Edição do Chamado 111/2013 |                                         |                        |                                                   |  |  |
| Chamado                                                                | Edição do Chamado 111/2013                                        |                                         |                        | <b>Busca Rápida</b><br>Número do Chamado          |  |  |
| IC<br>Apropriação                                                      | Data de Abertura                                                  | <b>Status</b>                           |                        | Setor Encaminhado                                 |  |  |
| Serviço                                                                | Relato                                                            |                                         |                        | $\overline{2}$                                    |  |  |
| Contrato<br>Faturamento                                                |                                                                   |                                         |                        | $\overline{4}$                                    |  |  |
| Cliente                                                                |                                                                   | Salvar   Atender<br>3                   | Encaminhar<br>Encerrar |                                                   |  |  |
|                                                                        | Ocorrências                                                       | Anexos                                  |                        |                                                   |  |  |
|                                                                        | Ações 4                                                           | <b>XLS</b><br><b>PDF</b><br><b>Nova</b> | Filtrar                | $\vert$ 4<br>Mostrar<br>$\checkmark$<br>Colunas 4 |  |  |
|                                                                        |                                                                   | Número                                  | Descrição Resumida     | Ações                                             |  |  |
|                                                                        |                                                                   | 170536/2013                             | Micro não liga         | $\sim$<br>AI1 AI2 AI3 AIN                         |  |  |
|                                                                        | Ξ                                                                 | 1234/2013                               | Internet fora          | E L<br>AI1 AI2 AI3 AIN                            |  |  |
|                                                                        | Mostrando 1 até 4 de 12 registros                                 |                                         |                        |                                                   |  |  |
|                                                                        |                                                                   | Anterior                                | 2 3<br>Próxima         |                                                   |  |  |
|                                                                        |                                                                   |                                         |                        | Desenvolvido por Prodesan                         |  |  |

Figura 16: Tela de edição de detalhes com abas

Fonte: Prodesan (2014)

 É importante ter uma boa comunicação com usuários para que eles consigam entender os erros apresentados. A opção de ajuda ao usuário é fundamental.

Essas são algumas sugestões com padrões de sistemas web fornecidas pelo site informado no inicio desse tópico. Entretanto, os padrões não são regras e sim boas maneiras de exibir uma informação a fim de auxiliar o uso do usuário.

#### 7 PESQUISA DE CAMPO

#### **7.1 Pesquisas em sites com dispositivo móvel**

Para entender e verificar como os sites estão sendo apresentados, foi realizada uma pesquisa, através da qual foi possível detectar os padrões principais que podem ser aplicados em um sistema web.

Mas antes de entrarmos no assunto pesquisado, é importante entendermos a razão de se usar um padrão.

Pressman (2011) explica que podemos encontrar uma solução comprovada para problema especifico. À medida que cada padrão é aplicado, são integradas soluções e a aplicação a ser construída se aproxima cada vez mais de um projeto completo. Através de um padrão é possível capturar soluções, não apenas estratégias ou princípios abstratos. Os padrões apreendem soluções com um histórico, não teorias ou especulações.

Nessa pesquisa foram consultados os seguintes sites usando um dispositivo móvel (Record, Globo.com, Sbt.com.br, Olhar digital, Tecmundo, Unicamp.com, Unimep, Unip, Uniararas, Passarela, Americanas.com, Fnac, Saraiva e Walmart ).

Observou-se inicialmente nesses sites as opções de menus. A maioria dos sites que está adaptado a dispositivos móveis possui sua index dividida de forma centralizada, com ícones e menus maiores para facilitar a navegação e evitar que o usuário selecione outro menu indevidamente visto que com o uso do mouse é possível clicar em qualquer lugar e, como o nosso dedo tem uma dimensão maior, caso os dados estejam muito juntos, há a clara dificuldade em selecionar o conteúdo desejado. Uma grande vantagem de apresentar um Menu maior é facilitar o acesso através de um dispositivo móvel.

| Porcentagem | Posição dos menus       |
|-------------|-------------------------|
| 50%         | Possuem menu maiores    |
| 29%         | Menu na parte superior  |
| 14%         | Menu lateral e superior |
| 7%          | Menu centralizado       |
|             |                         |

Tabela 1: Menu

Fonte: o autor

Foi observado que a maioria dos sites não possui busca, o que dificulta a obtenção de uma informação. Mas, todos e-commerces pesquisados possuíam a opção de busca.

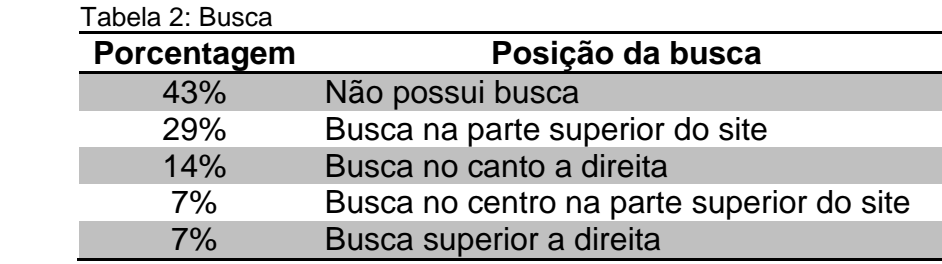

Fonte: o autor

As cores mais usadas são as cores que compõem o logo da empresa, sendo,

na maioria das vezes, usada a cor branca em conjunto com outra cor.

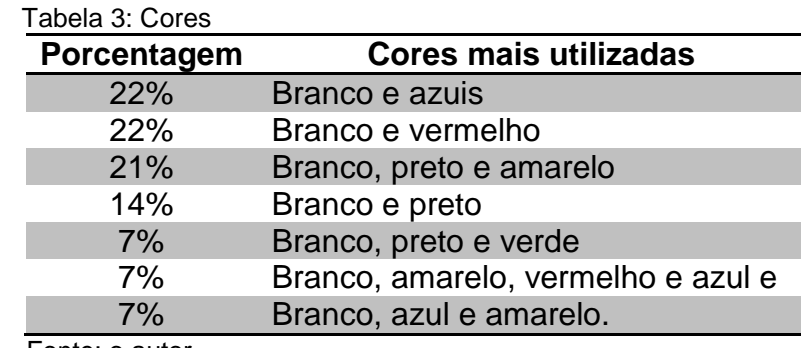

Fonte: o autor

Nos e-commerces (Passarela, Americanas.com, Fnac, Saraiva e Walmart), ao selecionar um produto, uma noticia ou um curso, o usuário é direcionado a outra página com maiores descrições ou informações.

Tabela 4: Descrições em E-commerce

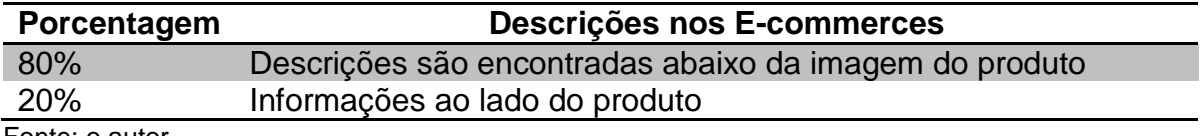

Fonte: o autor

Já em outras páginas, o redirecionamento é diferenciado, como pode ser observado na tabela abaixo:

Tabela 5: Redirecionamento em sites em geral

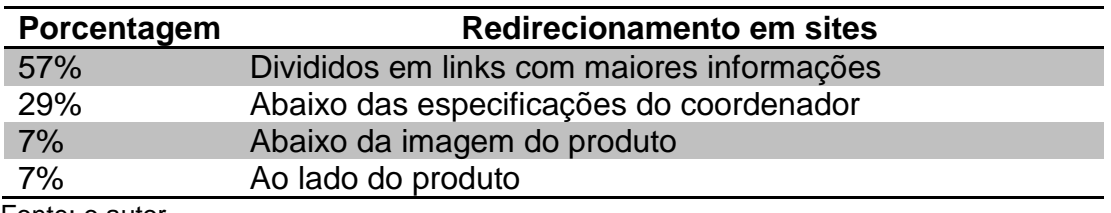

Fonte: o autor

Referente ao logo da empresa é possível perceber que na maioria dos casos encontra-se à esquerda, no canto superior.

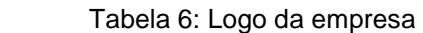

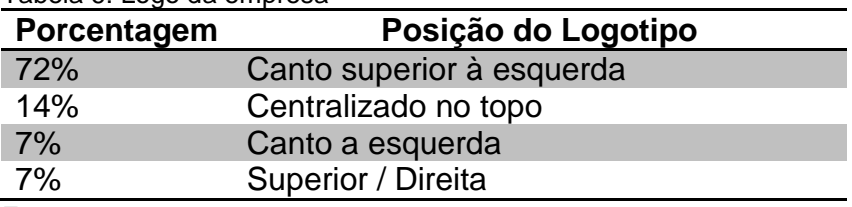

Fonte: o autor

Ao navegarmos por um site, visualizamos facilmente as informações das ofertas, o que chama a nossa atenção, porém não há um padrão. Mas, ao navegarmos pelos E-commerces percebemos que sempre estão na index, podendo ter variações de posições, como é possível ver em: flags situadas à esquerda do produto em laranja, página inicial posicionada no centro em vermelho, página inicial posicionada embaixo em preto e na página inicial na cor laranja.

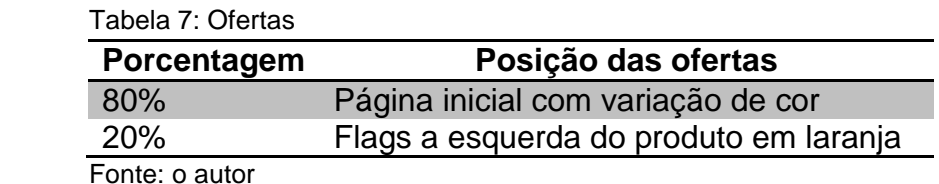

Na maioria dos sites pesquisados, apenas os educacionais e os de Ecommerce trazem informação para contato.

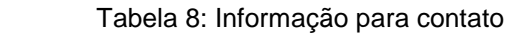

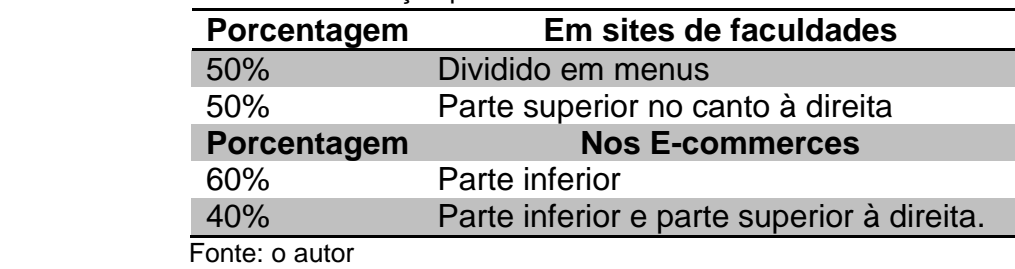

Atualmente é comum navegar na web e perceber as relações com as redes sociais (Facebook, Twitter, etc.) como é possível verificar na tabela abaixo.

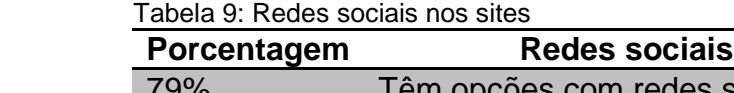

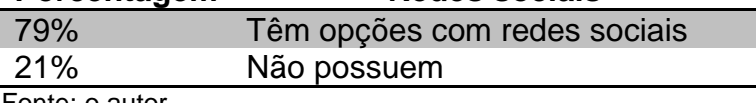

Fonte: o autor

É possível compartilhar ou recomendar esse produto a partir do próprio site.

Os preços dos produtos estão geralmente em destaque para chamar a atenção do público e aumentar as chances de compra. Nos E-commerces sempre estão ao lado do produto, para facilitar a visualização e associação dos dados.

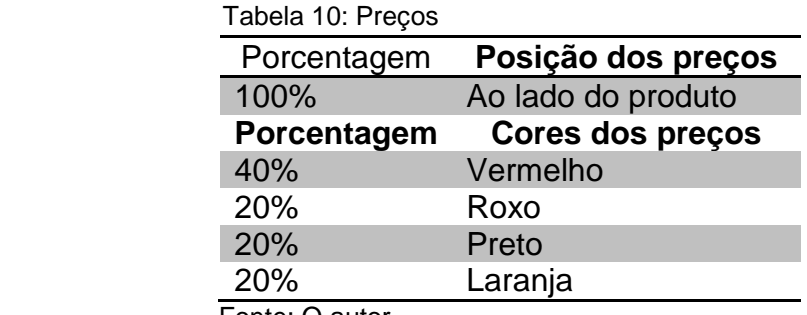

Fonte: O autor

Através dessa pesquisa é possível perceber que nem todos os sites estão preparados para o uso dos dispositivos móveis, apenas Globo, Sbt, Olhar digital, Unimep e Walmart possuem (M.) que significa mobile, ou seja, site adaptado ao celular. O Tecmundo e a Passarela não possuem essa abreviação mas estão adaptados, e Americanas.com é um site de fácil utilização apesar dos menus serem pequenos.

Tabela 11: Adaptados a dispositivo móvel

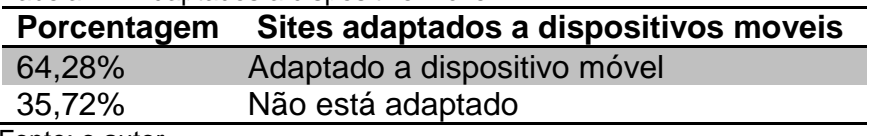

Fonte: o autor

Através desta pesquisa foi possível detectar os padrões mais utilizados em sites, para que possam ser adaptados a um sistema web, já que ambos estão na web.

## **7.2 Pesquisa de campo com usuários de diferentes idades, escolaridade e profissões.**

Para melhor entender as dificuldades de um usuário, foi realizada uma pesquisa com pessoas de 20 a 55 anos, do sexo feminino e masculino, com diferentes níveis escolares e profissionais e diferentes níveis de conhecimento referente a informática.

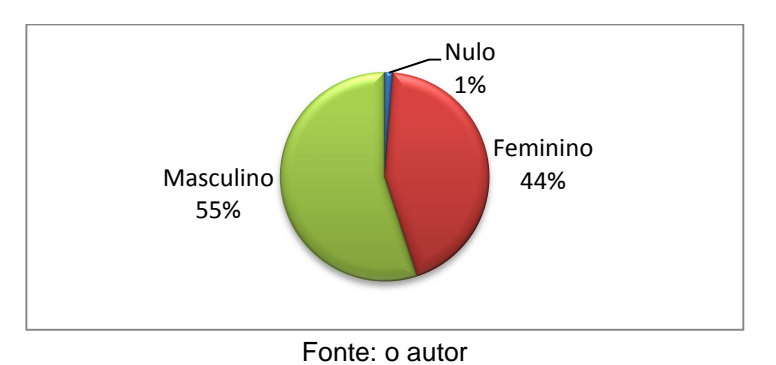

Gráfico 1: Distribuição de entrevistados por sexo

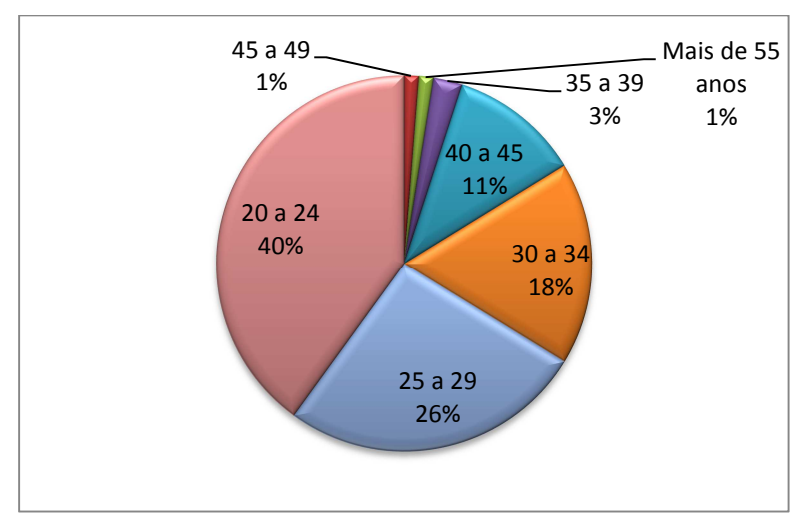

Gráfico 2: Distribuição dos entrevistados por faixa etária

Fonte: o autor

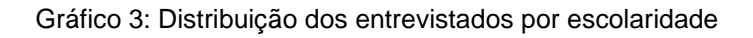

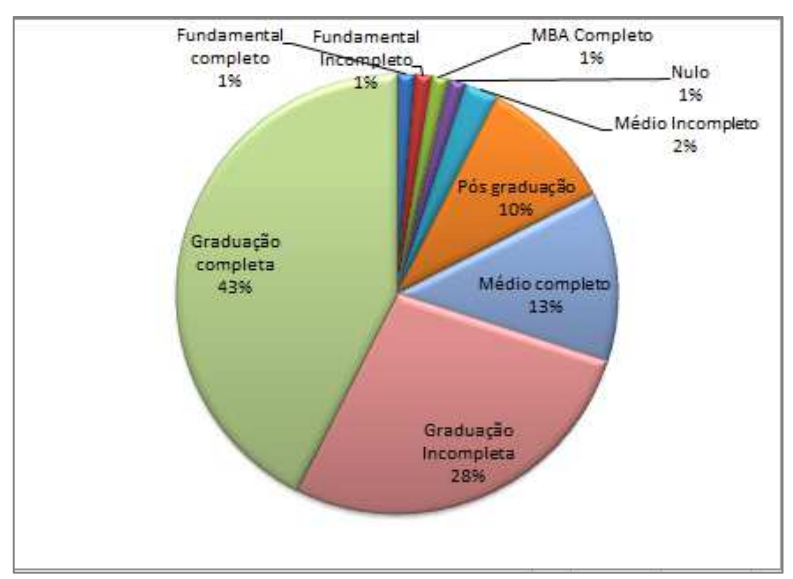

Fonte: o autor

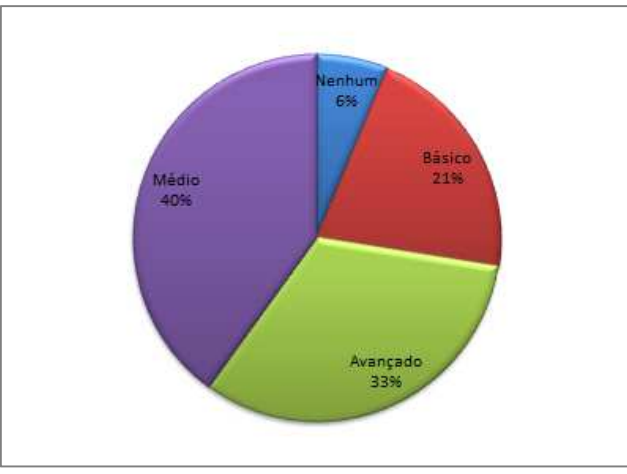

Gráfico 4: Conhecimento em informática dos entrevistados

Fonte: o autor

Gráfico 5: Distribuição dos entrevistados por profissão

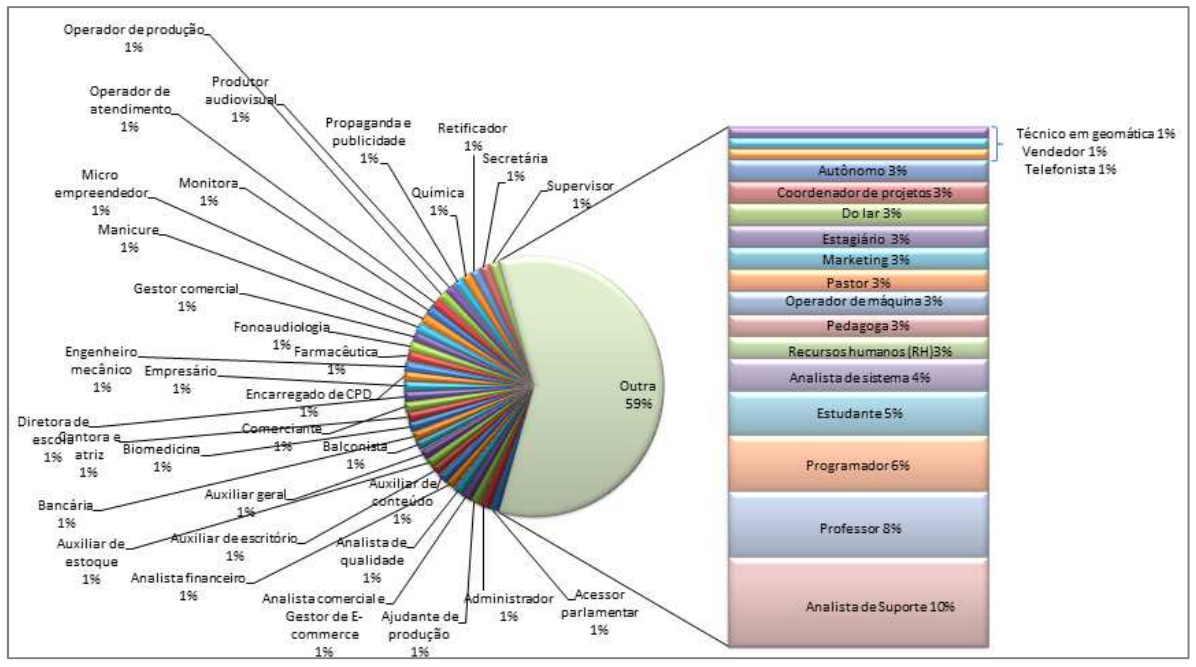

Fonte: o autor

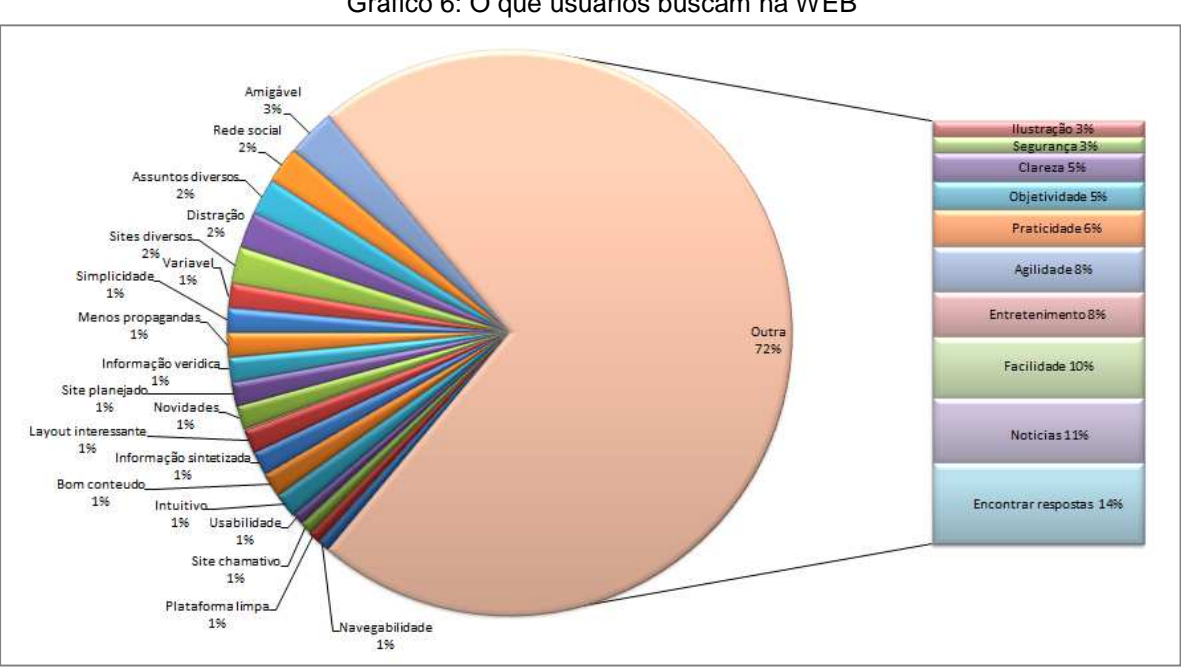

Gráfico 6: O que usuários buscam na WEB

Fonte: o autor
O gráfico abaixo exibe apenas os dados mais relevantes sobre o que as pessoas buscam na web.

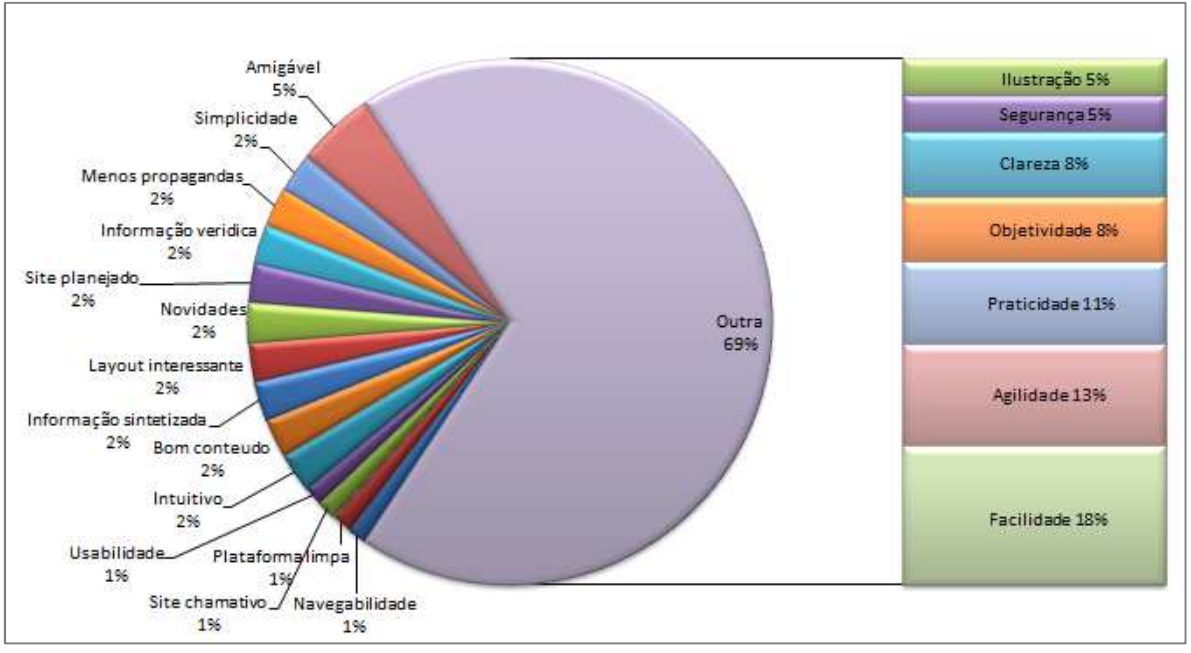

Gráfico 7: O que os usuários buscam na WEB

Fonte: o autor

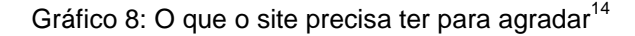

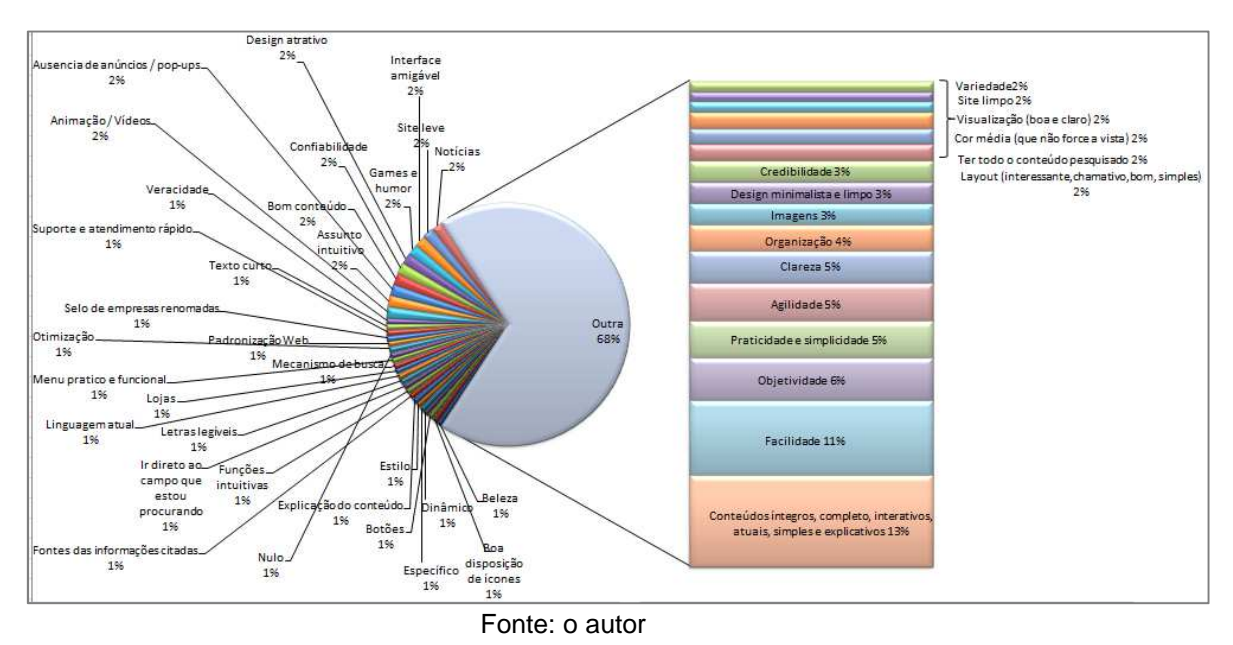

<sup>&</sup>lt;sup>14</sup> Como o gráfico filtrado ficou com as respostas praticamente iguais ao gráfico original, ele não será exibido para este tópico.

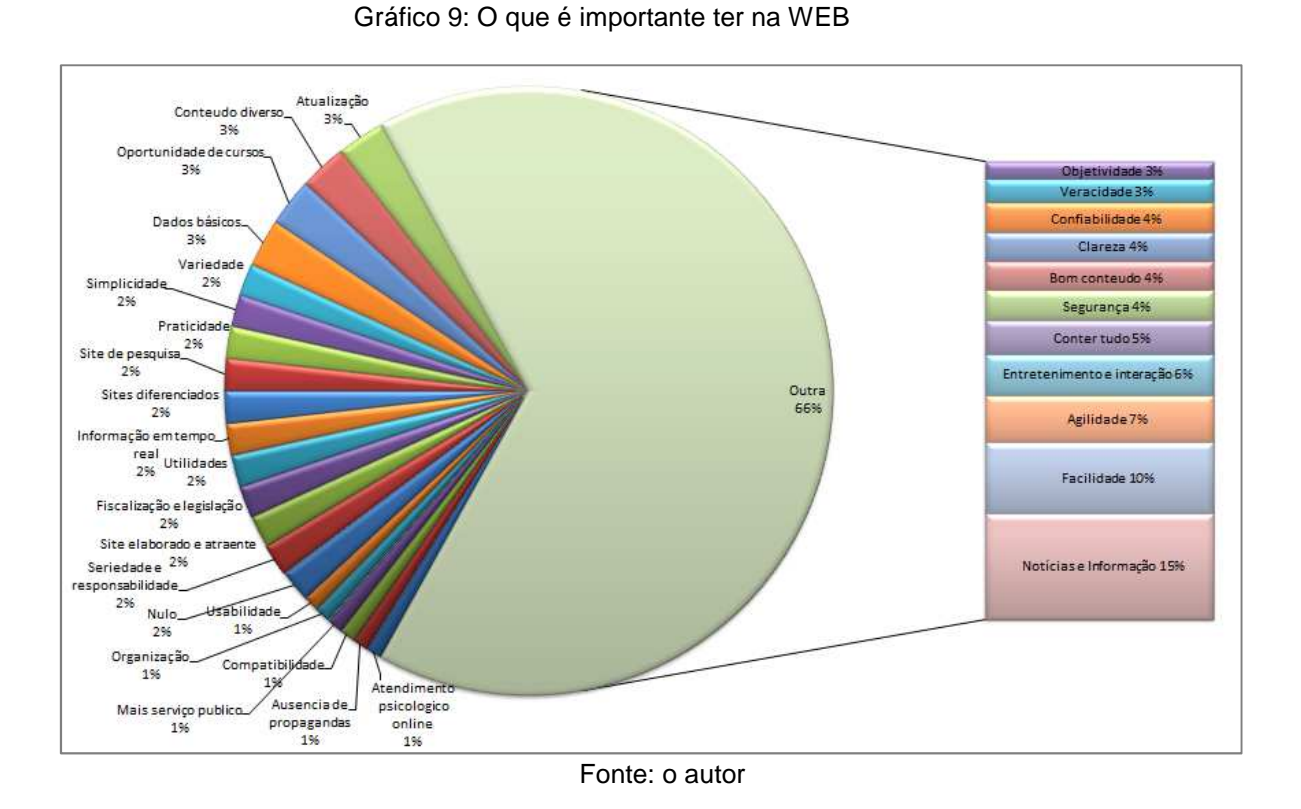

O gráfico abaixo exibe apenas os dados mais relevantes sobre o que é importante ter na web.

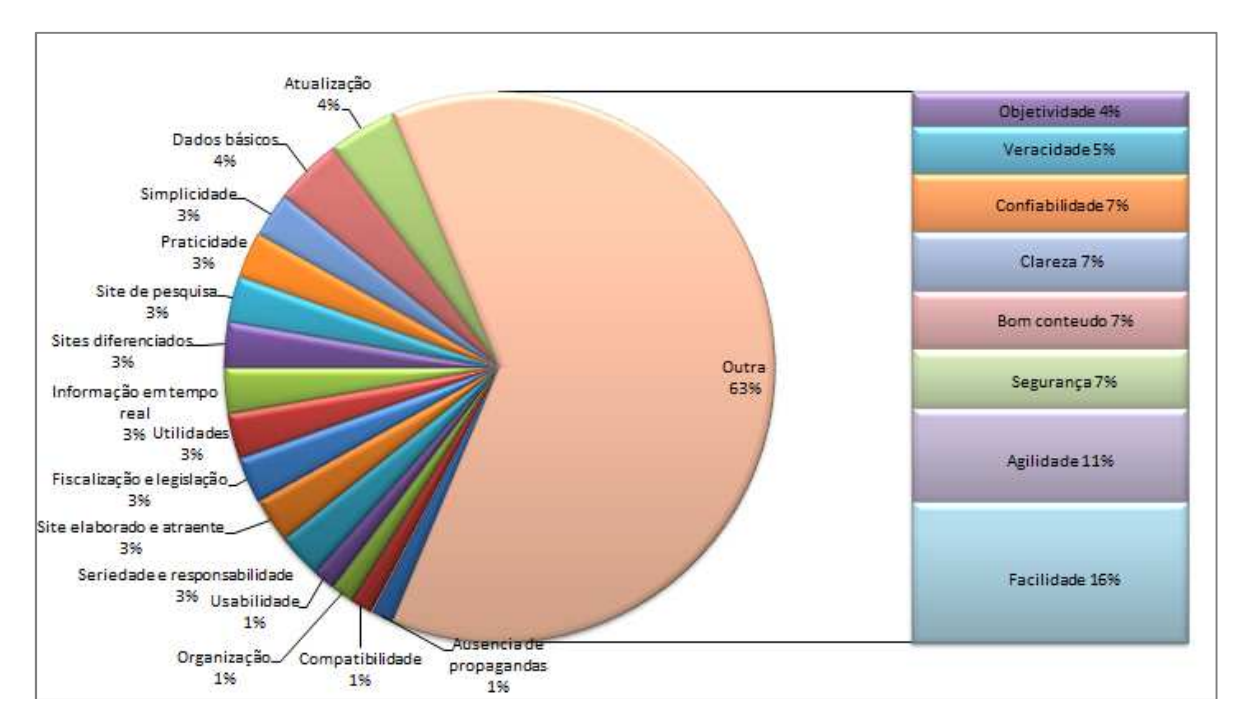

### Gráfico 10: O que é importante ter na WEB

Fonte: o autor

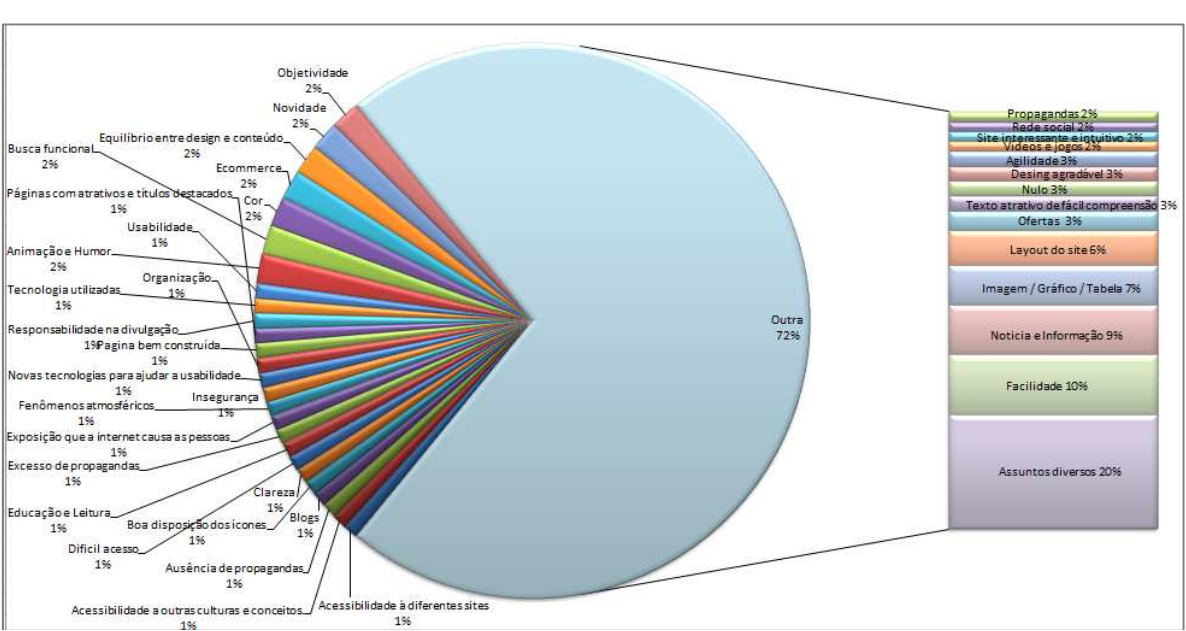

Gráfico 11: O que chama a atenção na WEB

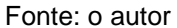

O gráfico abaixo exibe apenas os dados mais relevantes sobre o que chama a atenção na web.

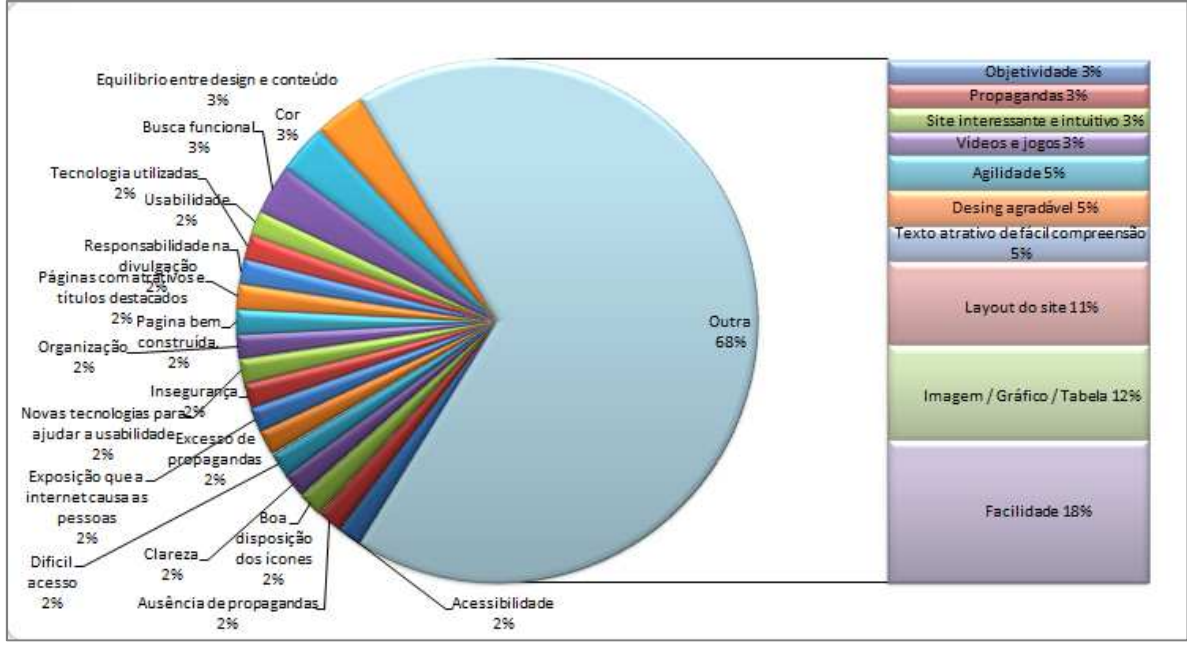

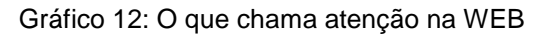

Fonte: o autor

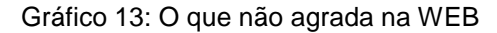

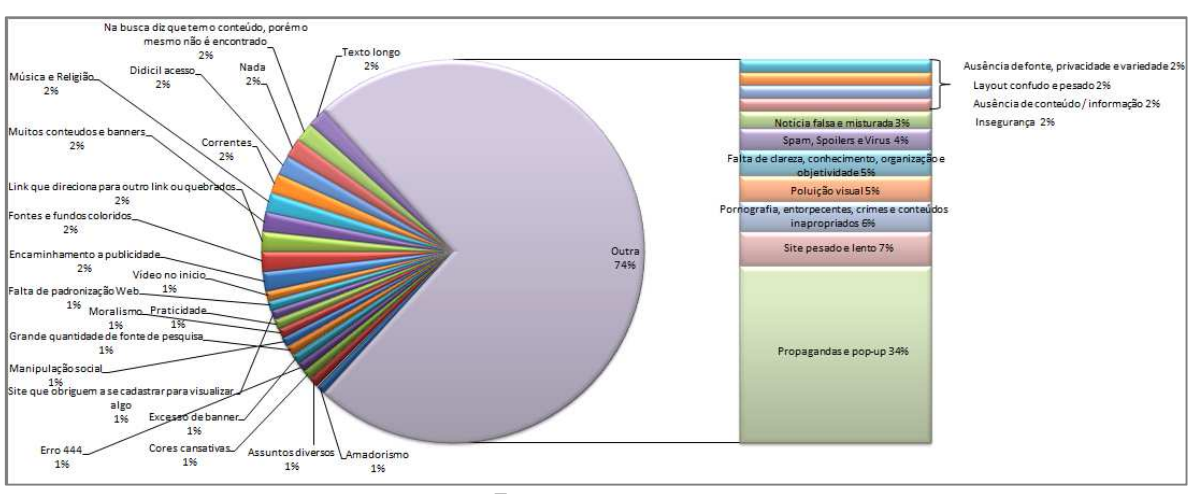

Fonte: o autor

O gráfico abaixo exibe apenas os dados mais relevantes sobre o que não agrada na web.

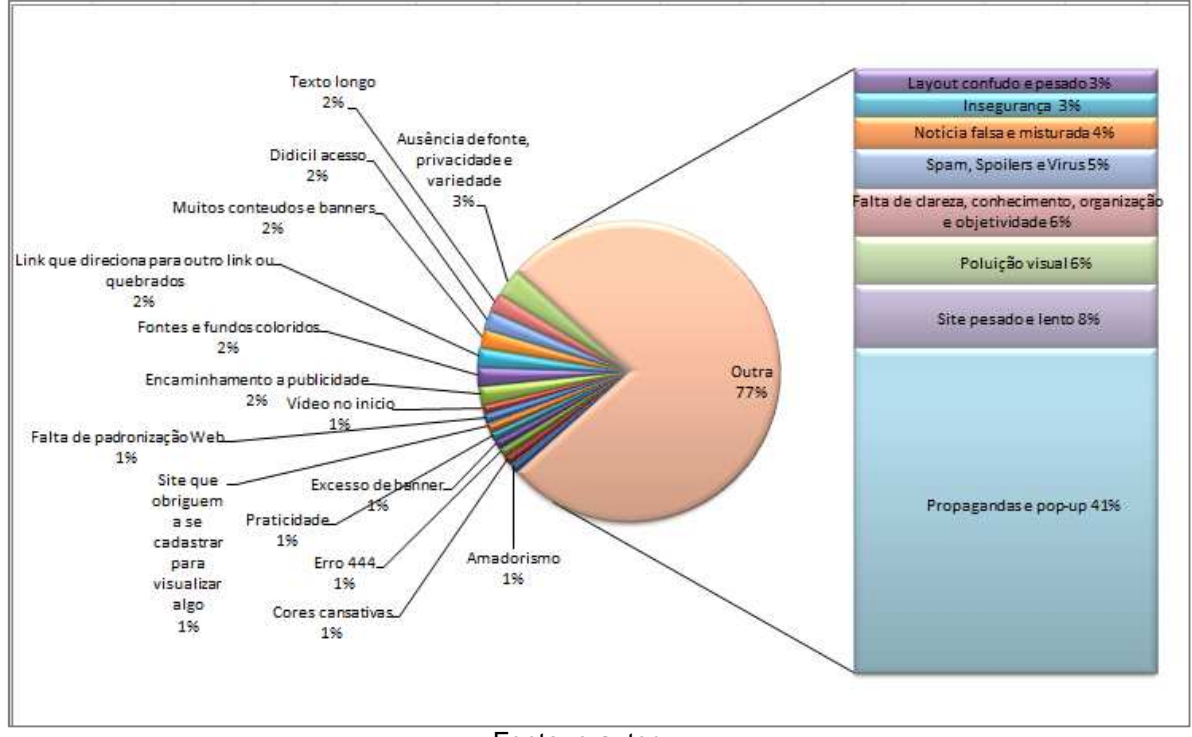

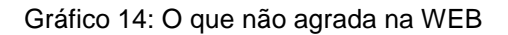

Fonte: o autor

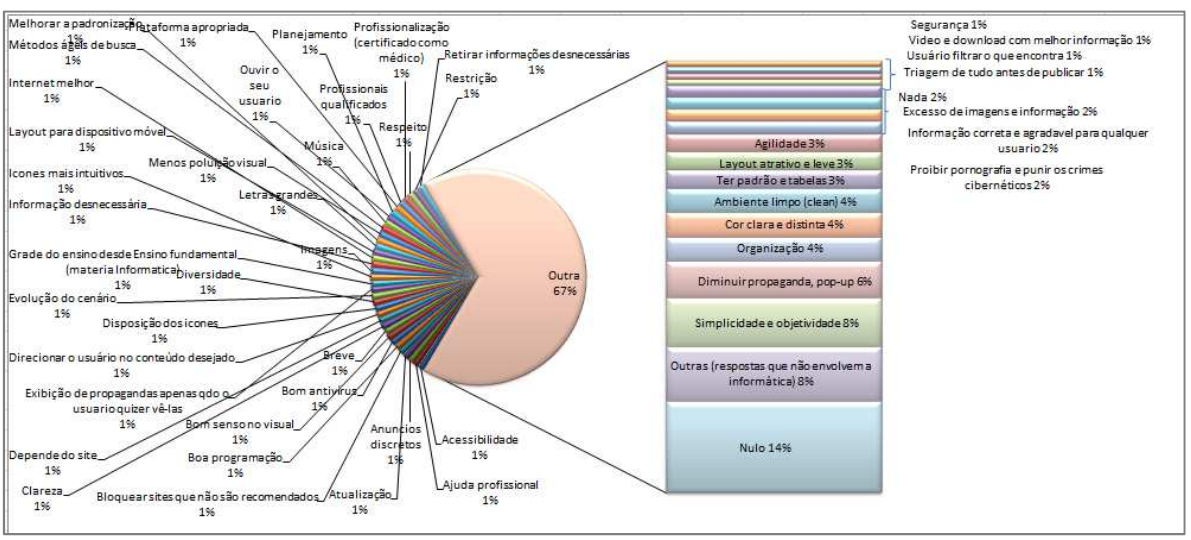

#### Gráfico 15: Sugestões para melhoria do ambiente

Fonte: o autor

O gráfico abaixo exibe apenas os dados mais relevantes sobre sugestões para melhorar o ambiente.

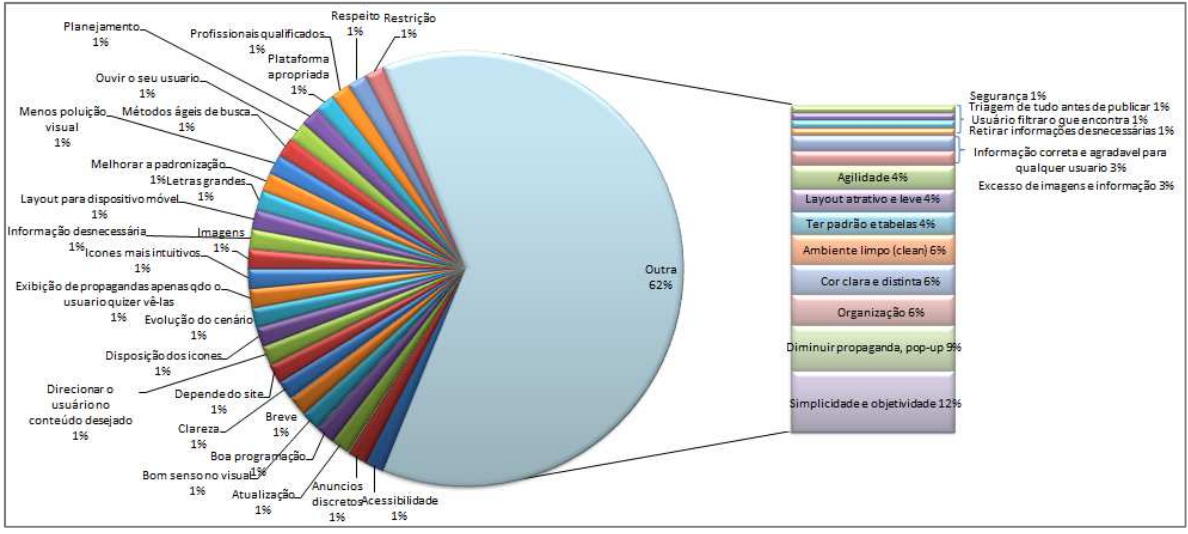

### Gráfico 16: Sugestões para melhoria do ambiente

Fonte: o autor

Gráfico 17: Uso de dispositivo móvel

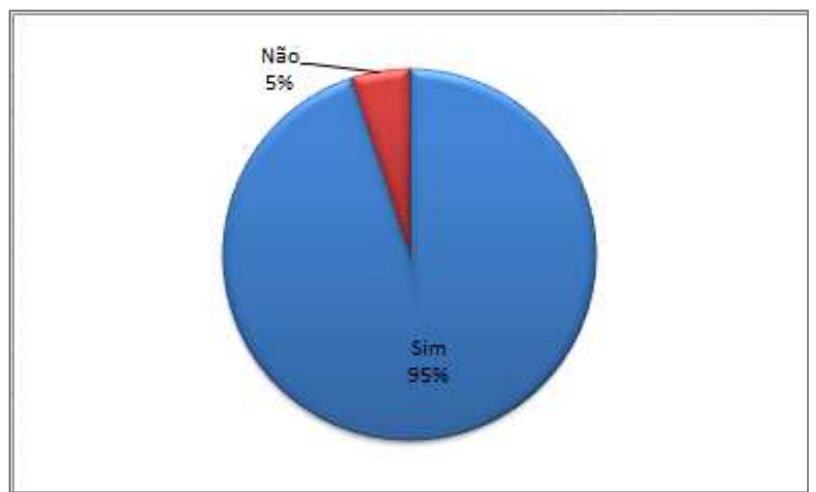

Fonte: o autor

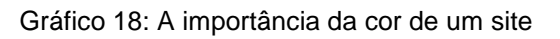

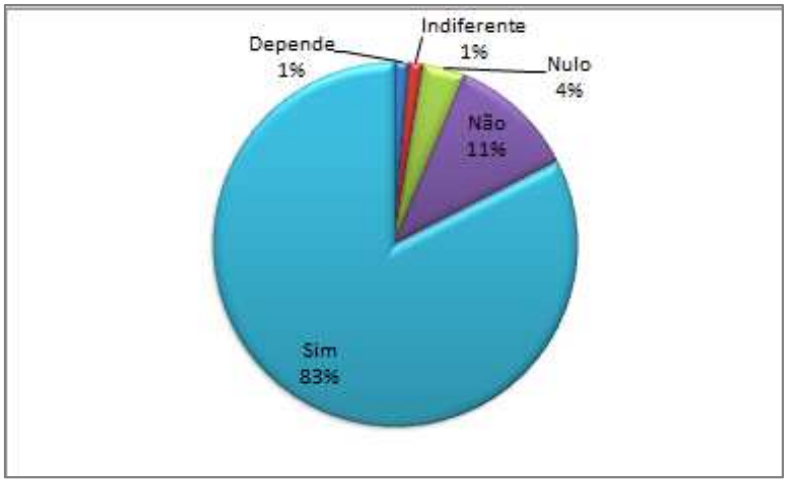

Fonte: o autor

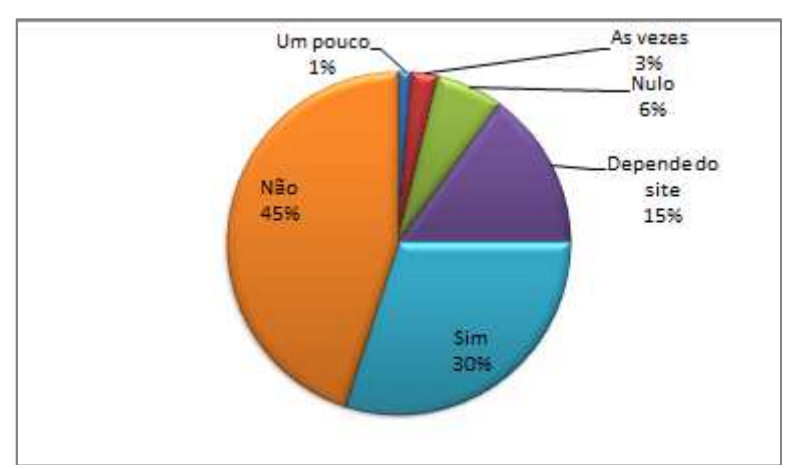

Gráfico 19: O layout menor prejudica a usabilidade em dispositivos móveis

Fonte: o autor

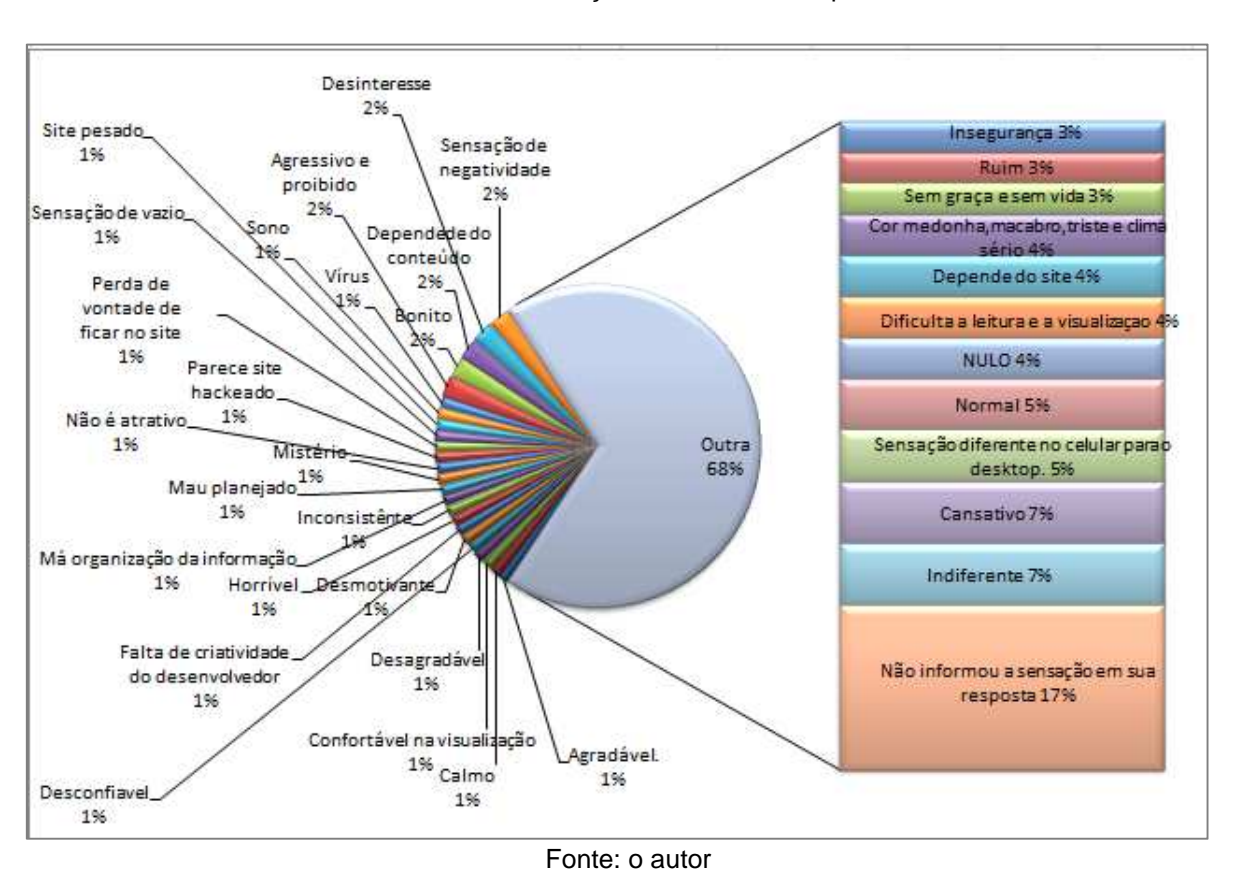

Gráfico 20: Sensação ao abrir um site preto

O gráfico abaixo exibe apenas os dados mais relevantes sobre sensação ao abrir um site preto.

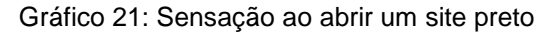

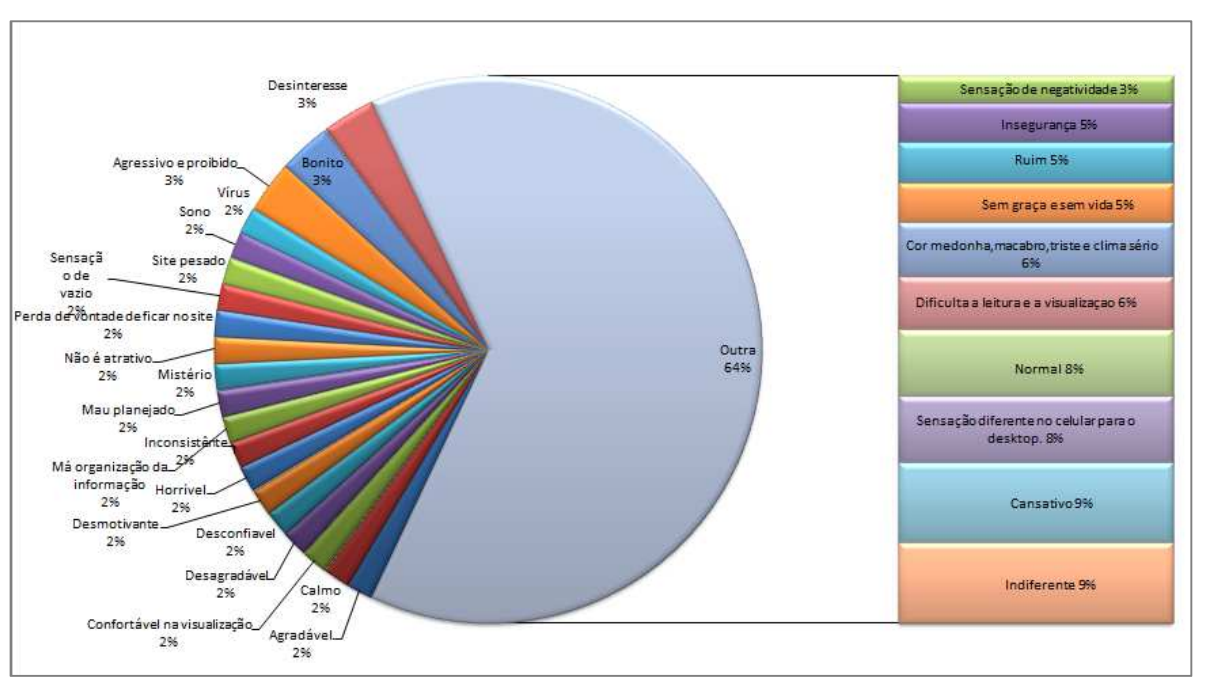

Fonte: o autor

Os 8% que sentem diferença de dispositivo móvel para celular, no desktop sentem desconforto, o site não lhes causa uma boa sensação (site antigo/cansativo). Entretanto, há pessoas que acham mais fácil de usar. Já no dispositivo móvel não veem problemas, acham menos cansativo, confortável aos olhos ou que a visualização fica comprometida.

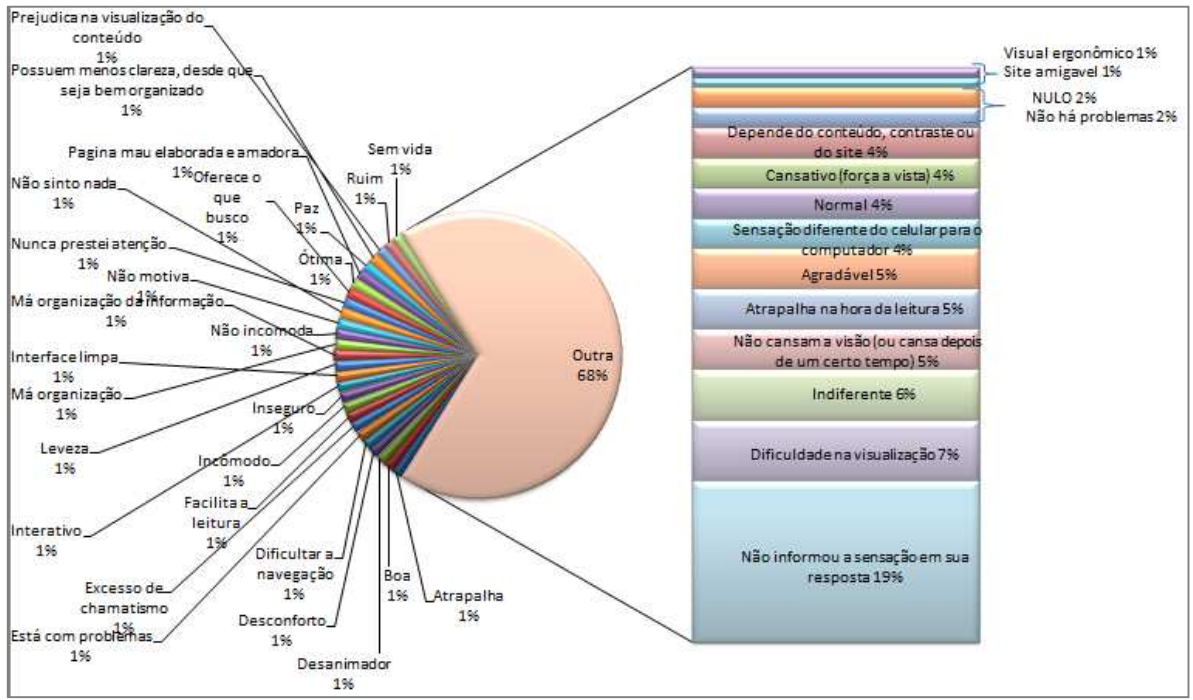

#### Gráfico 22: Sensação ao abrir um site com cores muito claras

Fonte: o autor

O gráfico abaixo exibe apenas os dados mais relevantes sobre sensação ao abrir um site com cores claras.

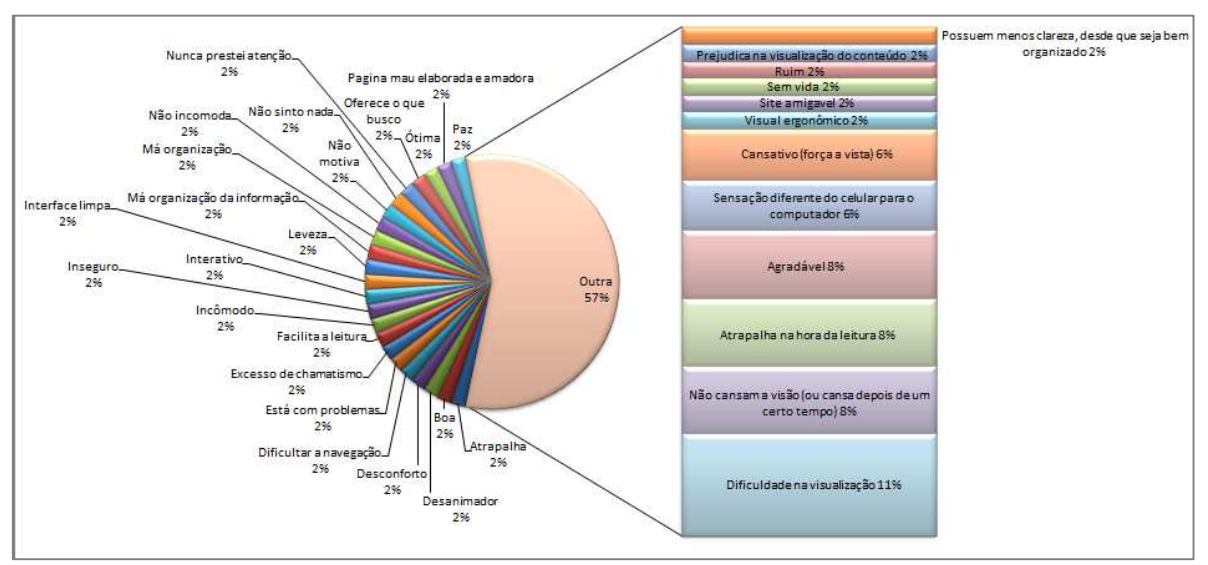

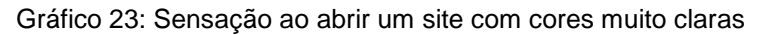

Fonte: o autor

Os 6% que relatam sentir diferença do desktop para o dispositivo móvel dizem que acham o desktop comum, menos cansativo ou sentem incômodo devido a iluminação. Já no dispositivo móvel acham muito claro, normal ou mais cansativo.

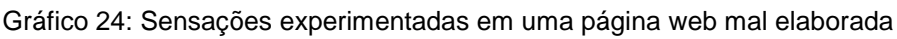

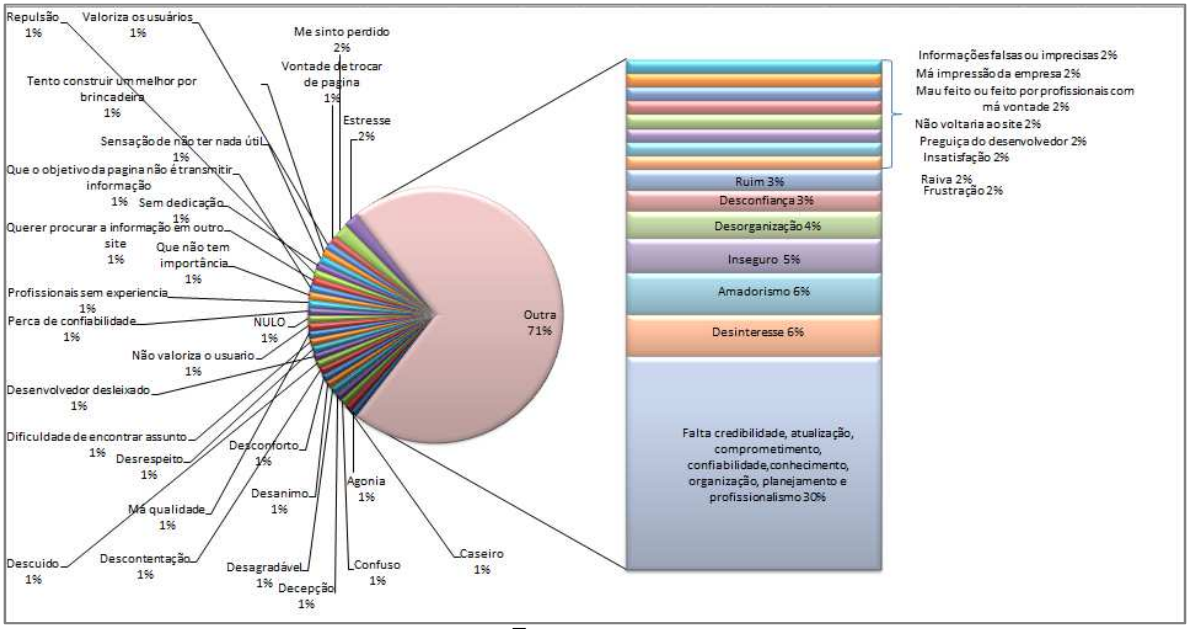

Fonte: o autor

No gráfico abaixo exibe apenas os dados mais relevantes sobre as sensações experimentadas em uma página da web mal elaborada.

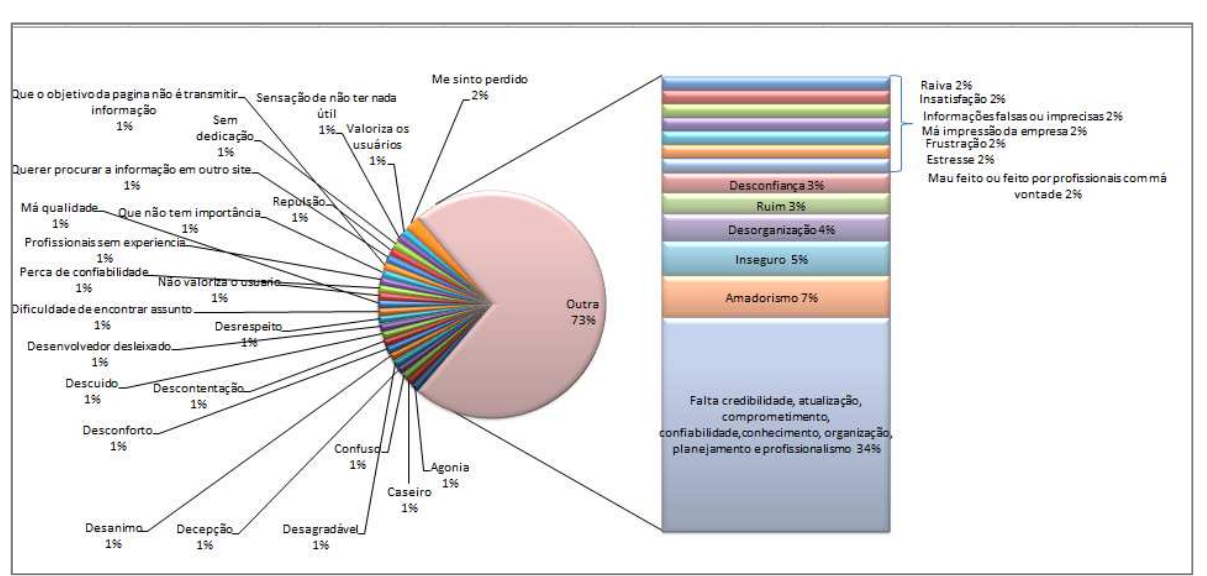

#### Gráfico 25: Sensações experimentadas em uma página web mal elaborada

Fonte: o autor

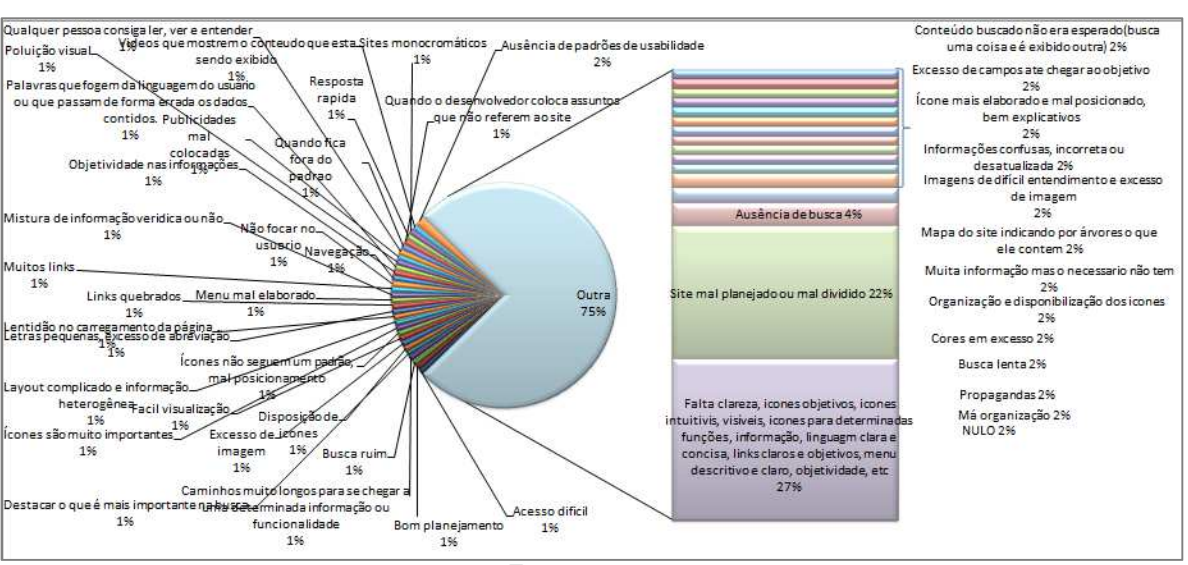

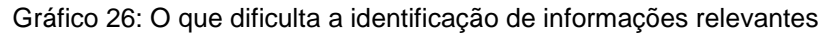

Fonte: o autor

O gráfico abaixo exibe apenas os dados mais relevantes sobre o que dificulta a identificação das informações relevantes.

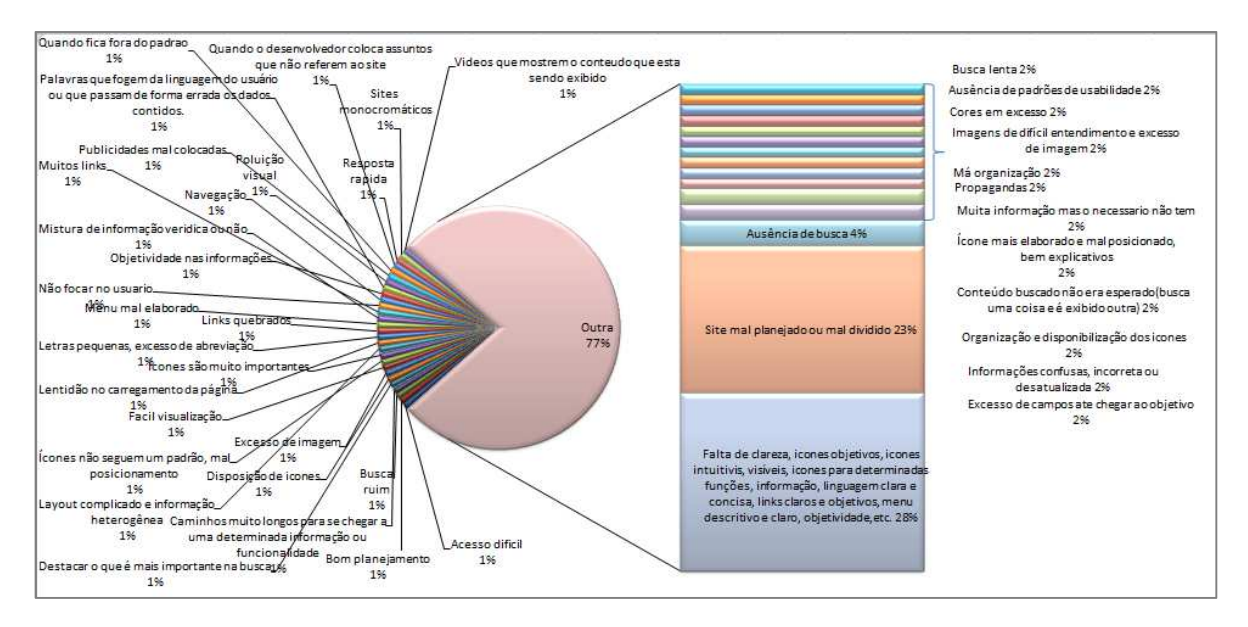

Gráfico 27: O que dificulta a identificação de informações relevantes

Fonte: o autor

Analisando todos os dados é possível concluir que nessa entrevista contamos com uma boa participação do público feminino e masculino. A maior participação foi de jovens adultos.

Os profissionais que mais participaram da pesquisa foram analistas de suporte, seguidos dos professores e programadores. Logo é possível perceber a maior concentração de profissionais na área de informática.

Quanto ao nível de escolaridade dos entrevistados, observou-se a maioria dos entrevistados estão preocupados em ser profissionais mais qualificados e estão em um curso superior ou já o fizeram.

Como a maior parte dos entrevistados possuem a graduação ou estão cursando, isso leva a constatar que eles têm maior acesso a informação geral do que a geração dos nossos avós, por isso acabam se envolvendo mais ativamente com tecnologia, por exemplo, atualmente boa parte dos universitários possuem um smartphone ou um computador e possuem conhecimento sobre a informática.

Como o foco deste trabalho de conclusão é um sistema web, foram feitas perguntas referentes a internet, visto que um sistema web está contido na internet e precisa seguir as lógicas e padrões da web.

Constatou-se que o uso da web aumentou. A maioria das pessoas têm acesso a internet, e, consequentemente, há uma preocupação maior com o usuário. Se qualquer pessoa tem acesso é necessário que todas as pessoas consigam entender o que uma interface deseja transmitir, ou seja, ela precisa ser amigável. Por isso, nas entrevistas perguntou-se o que as pessoas buscam na web, e gerou-se um gráfico geral e um gráfico removendo as respostas nulas, que não eram focadas em informática ou que não tinham o foco na interface.

Pelas respostas obtidas é possível perceber que uma interface precisa ser de fácil uso e entendimento, precisa ser rápida visto que as pessoas não têm muito tempo ou não querem perder tempo.

Questionou-se sobre o que é importante ter na web e, novamente, foi possível perceber que a facilidade, a agilidade e a clareza são as mais identificadas. Seguidas da segurança e veracidade nas respostas, visto que para se conquistar um cliente é necessário que o mesmo se sinta em um ambiente seguro, onde suas informações não serão roubadas. A veracidade dos dados também é um ponto chave, pois se o usuário perceber que as informações são falsas, não confiará na página ou sistema, ficará descontente com a empresa, e não comprará produtos daquela empresa. Este tipo de problema ocorre geralmente quando há uma falha ou um erro, tanto de interpretação como de sistema.

A oitava questão que foi colocada aos entrevistados foi sobre o que os atrai na web (chama sua atenção). A facilidade e a agilidade continuaram sendo as mais identificadas, portanto é possível perceber que esses pontos são muito importantes para os usuários. As imagens, gráficos e tabelas são formas mais simples e objetivas de demonstrar os dados, pois muitas vezes ao visualizarmos uma imagem imediatamente a compreendemos. Outro ponto relatado foi o layout do site, visto que se a interface não segue um padrão, possuindo desordem nos campos e dados apresentados, o layout fica poluído. Este tipo de layout causa ao usuário uma má percepção do ambiente/empresa, gerando insatisfação. Isso fica muito claro em ecommerce, por exemplo. Se uma página possui um layout desorganizado, ela parece não ter credibilidade, o que leva o usuário a não efetuar a sua compra.

A nona questão foi sobre o que o site precisa ter para agradar o usuário. O objetivo era detectar necessidades comuns aos usuários. A facilidade, a objetividade, a agilidade e a clareza aparecem com maior somatória, 28%. O que apareceu de novo foi o item organização dos dados, pois quando os dados estão mais organizados, o usuário entende mais rapidamente os campos exibidos e os dados ganham agilidade nos processos resultando em satisfação. Outro ponto relevante foi referente a exibição dos conteúdos e informações visto que se as informações ou campos forem facilmente entendidos com dados verdadeiros e simples o usuário conseguirá cumprir o seu objetivo com êxito, ganhando qualidade e satisfação. Ainda destacamse a praticidade e simplicidade, visto que os usuários buscam softwares mais rápidos e que ofereçam soluções ou respostas mais ágeis e simples considerando a vida corrida.

A décima questão foi o contrário da anterior. Questionou-se o que não agrada na web, para conhecermos o que deve ser evitado. No tópico abordado destacam-se claramente as propagandas e pop-ups, pois durante a navegação pela internet ficam piscando ou aparecem indevidamente, acabando distraindo o usuário que perde o foco.

A décima primeira questão pedia ao usuário alguma sugestão ao layout, e para a minha surpresa a maioria dos entrevistados respondeu a questão apresentada. Apesar de 22% das pessoas entrevistadas não terem respondido ou não terem dado respostas relacionadas a informática, a maioria das pessoas deu sugestões que agregam muito valor. As sugestões mais identificadas foram a objetividade, a orga-

nização e a agilidade. Outras sugestões foram para diminuir os pop-ups e propagandas, como já era esperado, e foi comprovado pelo gráfico anterior.

 A décima segunda pergunta completa a décima primeira. Nela foi questionado se a pessoa utilizava um dispositivo móvel e se o layout menor dos sites no dispositivo móvel prejudicava a usabilidade do mesmo. O objetivo era perceber se as pessoas estavam usando dispositivos móveis e se o tamanho do dispositivo agradava aos usuários. Foi constatado que 95% das pessoas utilizam dispositivos móveis em razão do ritmo de vida corrido e por se tratar de um dispositivo pequeno, que pode ser carregado facilmente e usado de qualquer lugar se o usuário tiver acesso a internet. Mesmo com o seu tamanho inferior, a maioria dos entrevistados, 45%, acredita que não prejudica a usabilidade devido ao seu tamanho. Essa alta porcentagem de resposta negativas é devido ao alto uso de smartphones. As pessoas já estão se acostumando e se adaptando as telas menores, por isso os dispositivos móveis estão ganhando mais espaço no mercado.

Outra questão que precisamos pensar muito é sobre as cores, as quais transmitem sensações distintas aos usuários. Através da pesquisa comprovou-se que a maioria das pessoas acha que a cor de um site é muito importante.

Ao navegamos por diferentes ambientes com visuais distintos (cores diferentes) podemos experimentar sensações distintas. Layouts escuros, segundo os dados filtrados da pesquisa, transmitem a sensação de cansaço, insegurança e desconforto para 19% dos usuários. Mas layouts claros também transmitem uma sensação negativa para 25% dos usuários, pois sentem dificuldade de visualização e canseira ocular.

Quando um ambiente é mal elaborado nos transmite a sensação de falta de credibilidade, profissionalismo, atualização, comprometimento, confiabilidade, organização, planejamento. Ele passa uma imagem ruim da empresa, de acordo com 34% dos entrevistados, denegrindo a imagem de seu produto e prejudicando a comercialização do mesmo. Entretanto, há outras opiniões pejorativas dadas pelos entrevistados, como amadorismo, insegurança, desorganização e desconfiança.

O que mais dificulta em um ambiente web, na opinião de 28% dos entrevistados, é a falta de clareza, de ícones objetivos, de informação, de um menu descritivo. E ainda para 23% o mau planejamento e 4% a ausência de busca.

Com essa pesquisa foi possível identificar como os usuários veem a web. Estes dados podem ajudar os profissionais de qualidade de software a entenderem a visão do usuário e suas percepções.

8 RELAÇÃO ENTRE VISÃO, ERGONOMIA E USABILIDADE E OS RESULTA-DOS DA PESQUISA DE CAMPO VOLTADO A SISTEMAS WEB.

Neste capítulo demonstrarei a interconexão dos assuntos aqui abordados, visão, ergonomia e usabilidade, e as fontes pesquisadas e dados coletados na pesquisa de campo.

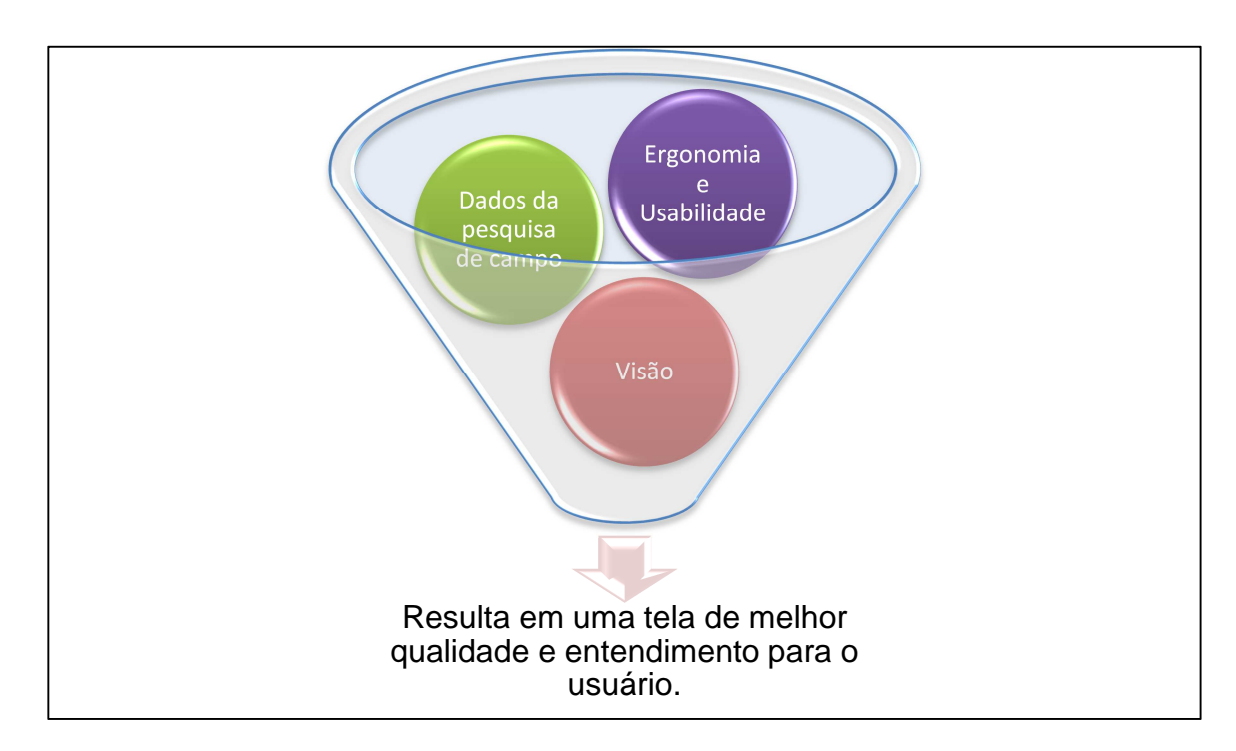

É a partir de nossa visão que percebemos o mundo e como as coisas são criadas. As telas dos computadores apresentam informações que geram sensações e impactam o usuário, visto que no cérebro as nossas informações são processadas e os nossos olhos completam com as sensações. A ergonomia nada mais é do que a busca constante por adaptar o produto cada vez mais e da melhor maneira possível ao usuário, facilitando a vida e o trabalho do mesmo. Sendo assim, ela exige que os profissionais de informática sempre se questionem se a informação é realmente necessária, se há algo que não esteja sendo usado ou esteja em exagero, e, caso seja percebido algo desnecessário ou incorreto, rapidamente o campo ou informação precisa ser removida para não comprometer o entendimento do usuário. Este é o papel da usabilidade.

 A visão é de suma importância, pois caso tenhamos dificuldade em ver as cores, nosso sistema não será visto da forma como foi planejado e desenvolvido, pois se não enxergarmos as cores corretas provavelmente temos algum problema referente aos cones (células dos nossos olhos que são responsáveis por perceber as

cores e formas). Porém atualmente temos que sempre buscar adaptar os sistemas as pessoas deficientes, porque vivemos na era da inclusão de todos no mercado de trabalho, por isso é necessário, por exemplo, adicionar sons aos movimentos.

Quando fazemos algum processo em nosso sistema que exija muita atenção, como fazer um lançamento de pedido de compra para o nosso fornecedor, imediatamente o nosso cérebro fica ativado, prestando atenção em tudo através dos estímulos oferecidos pela tela, gerando melhor raciocínio do usuário, logo é necessário sempre exibir alertas de maneira clara que chame a atenção do usuário para evitar erros. Uma opção é colocar alertas intermitentes para informar o que o usuário precisa fazer ou algo que esteja faltando. Entretanto, ao colocar esses alertas piscando é bom não colocar muito rápido e nem muito devagar, senão o usuário poderá não perceber a diferença ou sentirá dificuldade na leitura do alerta.

Ao realizarmos um processo várias vezes essa informação é arquivada em nossa memoria temporária, e, a partir do momento que praticamos fazendo as funcionalidades de nosso sistema, isso ela se torna conhecimento permanente. Dai a importância dos treinamentos, visto que com a prática gravamos uma informação. Entretanto, caso o usuário não queira aprender ou não goste do assunto provavelmente ele não ira guardar as informações já que a memória varia com o seu emocional. O mesmo ocorre com os computadores onde as informações são gravadas inicialmente na RAM (memória temporária) e após fazer a gravação o dado é gravado na HD. Por isso é interessante que a empresa ofereça treinamentos aos seus clientes. Os treinamentos geram registros fixos no cérebro evitando que o usuário esqueça algum processo importante e aumentam o entendimento das funcionalidades do sistema evitando que o usuário tenha que descobrir como manusear o seu sistema sem uma explicação prévia. Além disso, com o feedback do usuário nos treinamentos gera melhoria no sistema.

Quando elaboramos uma nova tela precisamos prestar muita atenção ao acúmulo de informações, pois isto pode ocasionar o estresse do usuário, lembrando que a atenção do usuário é limitada e seus olhos se movimentam em busca de novas informações rapidamente fazendo associações dos conteúdos exibidos. Por isso é interessante colocarmos labels e alertas curtos e de fácil entendimento para facilitar a agilidade de leitura e a melhorar a associação dos dados. Além disso, é importante apresentar apenas o que for necessário sem acúmulo de dados.

53

Após expostos a muita tensão e ao ar condicionado nossos olhos começam a arder ou lacrimejar, popularmente conhecida como visão cansada. Entretanto, a visão não cansa, o que ocorre é que quando prestamos muita atenção em algo paramos de piscar e perdemos lubrificação de nossos olhos, dando a falsa impressão de vista cansada. Para evitar essa ardência é ideal aconselhar aos usuários de nossos sistemas a posicionarem os monitores na altura de sua cabeça para que não seja preciso ficar olhando para cima, já que quando olhamos para cima há diminuição de lubrificação ocular.

Ao planejar um sistema é necessário pensar sobre as cores que serão usadas, buscando utilizar o padrão, as cores do logo da empresa, pois elas representam a empresa e o seu produto e gera uma associação rápida. É interessante lembrar que na pesquisa entre os usuários da web a maioria das pessoas opinou que as cores são muito importantes. Também vale ressaltar que é comprovado que enxergamos melhor a cor verde do que a vermelha e a azul, por isso é indicado utilizar a cor verde para facilitar a visualização dos dados, mas sempre buscando preservar o padrão de cores do produto para facilitar a associação produto-empresa.

Mas para não errar na hora de escolher as cores do seu layout, combine cores claras e escuras para não passar a falsa impressão de canseira ocular. Evite o uso de cores claras de fundo e de letra, pois levam o usuário se esforçar para visualizar os dados.

Ao esboçar um sistema, tome muito cuidado com o uso de cores, pois elas variam de acordo com a cultura e o país. Por isso é necessário analisar cuidadosamente quem é o público, quem são os usuários, para não cometer erros. Geralmente aqui no Brasil quando vemos uma cor vermelha já remetemos a algo relacionado a perigo que exige atenção, logo se o seu sistema é vendido apenas para o Brasil esta é a cor indicada para mensagens de alerta, como por exemplo, "você tem certeza que deseja excluir a venda?". Já a cor amarela causa conforto e alerta, porém vale ressaltar que se o fundo for branco, o amarelo será dificilmente percebido, aumentando a ocorrência de erros, dificultando a visualização dos dados e exigindo atenção em um processo que poderia ser melhorado alterando a cor da fonte. A cor verde além de ser mais bem vista pelos nossos olhos ela traz uma ideia de bem estar e não estressa o usuário, já que não é uma cor pesada e nem muito clara.

Esteja atento as combinações de cores e onde que elas funcionam melhor. Por exemplo, o amarelo e preto, a cor amarela se sobressai sobre o preto, sendo uma cor clara sobre uma escura, logo é indicada para a leitura a distância, pois é possível ver de longe esse contraste. Outra combinação que tem o mesmo efeito da anterior é o amarelo e o azul. Para fazermos uma boa combinação é indicado um fundo claro sobre uma cor escura de letra, preto e branco, por exemplo, já que se trata de uma combinação neutra. A maioria dos sites usa combinações com as cores citadas anteriormente, onde as mais encontradas são branco e azul, branco e vermelho e branco, preto e vermelho, com isso é possível verificar que sempre é usado o branco e mais uma cor que representa a empresa.

Quando montamos um layout é aconselhável oferecer a opção de desfazer o que o usuário havia feito inicialmente, visando maior facilidade de uso e agilidade nos processos de busca, e, consequentemente, maior confiança no sistema.

Os atalhos existem para facilitar a vida do usuário, não precisando ele clicar em um menu e selecionar os vários submenus, por isso é aconselhável utilizar a primeira letra da operação, por exemplo, para imprimir Alt+I, para excluir Alt+E, para facilitar a associação entre atalho e operação.

Para as fontes, dê preferência as mais simples, pois facilitam a leitura. Verifique sempre a distância que o usuário estará do computador e lembre-se que quanto maior a linha com a frase, maior o espaçamento entre as outras linhas. Sempre utilize letra maiúscula no inicio de frases e substantivos próprios, visto que a nossa leitura será mais rápida e facilitada com apenas a primeira maiúscula e o restante minúsculo, ao invés de todas as letras serem maiúsculas, pois o que nos permite ler mais rapidamente é a oscilação entre letras ascendentes (exemplo: t) e letras descendentes (exemplo: g).

Quanto a exibição de preços, coloque o mesmo ao lado do produto, facilitando a rápida associação entre produto e preço. Isso já acontece na maioria dos Ecommerces, pois é uma maneira de agilizar o processo da memória, já que o usuário já esta acostumado com esse tipo de associação (produto ao lado o preço).

Dê preferência a ícones expressivos, ou seja, aqueles que o usuário não precisa ler pois ao ver a imagem já o entende, visto que essa imagem já foi previamente associada a algum dado armazenado no seu cérebro. Esteja atento as associações de ícones e funções para evitar que o usuário faça associações erradas.

Imagens e gráficos ajudam a legibilidade, pois tornam a leitura mais dinâmica e menos cansativa. Eles também auxiliam o melhor entendimento. Por isso quando for apresentar muita informação, utilize uma imagem para agilizar o processo de entendimento.

Quando for escolher entre utilizar um menu ou formulário, vale lembrar que o menu é indicado para usuários com menos experiência e o formulário para mais experientes, porém o mais utilizado é o menu. Além disso, dispositivos móveis oferecem uma maior facilidade de seleção através de menus maiores.

O logo da empresa ou do produto é por padrão na web sempre colocado à esquerda da tela, assim o usuário já saberá previamente onde encontrá-lo, agilizando o processo de reconhecimento da empresa. Os E-commerces já utilizam esse padrão para promover a melhor associação dos dados.

É indicado que a opção de busca seja colocada na parte de cima à direita para manter o padrão e ser mais intuitivo. Visto que os usuários de E-commerces estão acostumados com a busca nesse local é vantajoso colocar na mesma posição em sistema web, já que esta informação já esta armazenada no seu cérebro. A maioria das pessoas acreditam que as buscas na web precisam ter facilidade, agilidade e praticidade, logo os sistemas webs precisam oferecer essas características aos seus usuários, apresentando um conteúdo integro, completo, simples, explicativo e objetivo. Quando for utilizar uma função de busca certifique-se de que a informação que esta sendo digitada é a mesma a ser exibida, evitando a desconfiança e o descontentamento do usuário com o sistema.

A paginação tem como objetivo não deixar muitos dados aglomerados, facilitando a visualização e entendimento dos dados. Ela é normalmente encontrada na parte inferior da tela. O ideal é colocá-la para não exibir uma pequena barra de rolagem ao lado, a qual o usuário terá que pressionar e descer com o cursor do seu mouse várias vezes.

O nome das telas e seus campos devem vir no corpo do sistema, de preferência na parte superior do corpo e seus resultados abaixo, isso quando possui o layout de página única, para que o padrão de página única seja visualizada corretamente.

Ao oferecermos a opção de busca mais detalhada de um produto para o usuário é necessário apresentar o produto e seu tamanho para que os dados sejam

apresentados mais rapidamente. Isto auxilia quando o usuário tem certeza que quer comprar esse produto e queira mais informações sobre o mesmo. É indicado desenvolver uma nova tela com descrições mais detalhadas.

Para chamar a atenção para algo, por exemplo, ofertas de produtos, pode-se colocá-las em cores chamativas como vermelho ou amarelo em um local de fácil visualização. A maioria dos sites as disponibilizam na Home Page, página inicial.

Hoje em dia é comum vermos em sites a opção de compartilhamento de um produto através das redes sociais. Se essa ferramenta for aplicada em um sistema web, pode ser usada para lançar uma promoção através do Facebook, por exemplo, atraindo a atenção dos usuários para a compra daquele produto, ou para conhecerem a loja, aumentando as chances de venda.

O contato com a empresa é de extrema importância, pois é através dele que será feita a divulgação. Ele é uma forma de manter o seu cliente próximo e ganhar sua confiança. Na maioria das vezes essa informação é encontrada nos rodapés, na parte inferior da tela, para não atrapalhar os dados principais de movimentação de uma loja, por exemplo, como já acontece nos sites.

É possível perceber que os usuários buscam uma interface que seja amigável e rápida. Se o sistema ou a página atingir suas expectativas, ele certamente o atrairá. Para tanto é necessário evitar o uso de textos longos e cansativos, visto que com o tempo escasso o usuário busca algo claro e objetivo que possa ler rapidamente.

O ambiente web precisa oferecer facilidade, agilidade e segurança, visto que qualquer pessoa pode ter acesso as informações. No caso de sistema web, apenas quem tiver um login com uma senha terá acesso. Cabe aos designers desenvolverem um sistema que ofereça boa segurança para os dados dos usuários e que apresente dados verídicos, não gerando desconfiança ou dúvida sobre informações, e, consequentemente, sobre o produto. A insegurança aumenta a possibilidade de perda do cliente e gera divulgação negativa para empresa.

 Para agradar nossos usuários precisamos oferecer facilidade, objetividade, agilidade e clareza. Os dados precisam ser organizados para que o usuário entenda mais rapidamente os campos exibidos. Isso agiliza os processos e resulta em satisfação. Devemos disponibilizar conteúdos e informações íntegras, atualizadas, simples. Vale lembrar da praticidade e simplicidade, visto que cada dia buscamos softwares mais rápidos que nos ofereçam soluções ou respostas mais ágeis.

Para melhorar o ambiente web é necessário a busca constante por objetividade e diminuição de propagandas e pop-up, causando menos estresse e descontentamento no seu usuário.

É indicado ouvir a opinião e buscar sugestões de várias pessoas tanto dos envolvidos no projeto, a equipe de teste, como dos seus clientes para maximizar o sucesso da interface.

Com o aumento no número de dispositivos móveis é importante o desenvolvimento de sistemas adaptados a este tipo de tecnologia. Dados devem ser organizados de forma mais enxuta, evitando aglomeração, visto que o dispositivo também possui um tamanho mais enxuto. Acredito que a integração entre o sistema web e o dispositivo móvel fará parte de nosso futuro próximo, por isso precisamos nos preparar para novas mudanças, considerando que atualmente 95% das pessoas já utilizam um smartphone.

Esteja atento a grande diversidade dos navegadores pois pode ser que em alguns deles ou em versões diferentes a informação não seja exibida ou não se comporte corretamente, dai a grande importância dos testes. É aconselhável que a empresa mantenha seus clientes informados sobre os navegadores compatíveis e suas respectivas versões.

Ao exibirmos uma informação na tela precisamos colocar dizeres compatíveis com a tarefa, oferecer opções de ajuda, direcionar o usuário para onde ele precisa clicar ou o que fazer, e, certificar-se que mesmo na ocorrência de algum erro o usuário consiga concluir a tarefa. É interessante oferecer personalização de acordo com o nível do usuário.

Após buscar e definir um padrão para o seu sistema web não altere o mesmo, pois pode ser que o seu usuário se confunda e não se adapte ao mesmo.

Com isso concluímos que é de extrema importância que a equipe de desenvolvimento esteja bem preparada e possua conhecimento básico referente a visão do usuário, para dispor da melhor maneira possível as informações e desenvolver seu layout. Não esquecendo de investir na equipe de teste (qualidade de software), visto que são eles que verificam os comportamentos do sistema.

# 9 HISTORIA DA AUTOMAÇÃO DE TESTE

Não se sabe como, quando e onde a automação de teste surgiu. O que se sabe são as fases existentes.

Segundo Molinari (2014, p.34) a automação é dividida em fases com as seguintes ferramentas e configurações:

1º Fase- Ferramenta que captura o texto e playback (executor de teste): Surgimento dos primeiros mainframes, porém com pouca tecnologia. As telas ainda eram formadas apenas por texto. O funcionamento consistia em capturar o texto a ser executado e depois ia repetindo. Naquela época não era possível fazer alteração de script e o mesmo não era compreendido por um usuário comum. Por ser uma ferramenta muito cara, apenas empresas grandes tinham acesso a ela.

2º Fase- Ferramenta que captura texto e playback com interface a base de caractere: Surgimento do computador dando início ao manuseio de um script.

 $3^{\circ}$  Fase- Ferramenta que captura interface GUI $^{15}$  e playback: Início da evolução das ferramentas de automação. A interface e os componentes são automatizados. Surge a internet e com isso se populariza o script, entretanto, as ferramentas apresentam erros.

4º Fase- Framework: época de transição dos computadores de 16 para 32 bits, com isso há a necessidade de reescrever todos os códigos. A partir dessa época ela torna-se mais amigável e mais indicada aos clientes, visto que a interface fica mais fácil de ser compreendida.

5º Fase- "Framework comercial": ferramentas que se integram com outras ferramentas.

Em 2002 surge a ALATS, Associação Latino Americana de Teste de Software, no Brasil, a qual é uma associação sem fins lucrativos, que busca divulgar as boas práticas em Teste de Software. Em 2006 surgem os primeiros profissionais com certificação da CBTS - Certificação Brasileira de Teste de Software. (ALATS, 2014).

Desta forma a automatização evoluiu de um mainframe até os softwares como JUnit, TestLink, JMeter entre outros para ajudar os profissionais de teste na automatização de seus testes manuais. Isto permite que qualquer empresa, juntamente com um profissional de teste, crie testes mais precisos.

l

<sup>&</sup>lt;sup>15</sup> A Graphical User Interface é uma funcionalidade para melhorar a interface gráfica, visando melhor compreensão do usuário.

# 10 DEFINIÇÃO DE AUTOMAÇÃO DE TESTE

Teste nada mais é que verificar de todas as formas se o sistema oferecido está funcionando corretamente, se os campos são validos, se o layout está no padrão, se possui segurança das informações, entre outros.

Segundo Graham e Fewster (1999 apud MOLINARI, 2014. p.4) em um teste você realiza a tarefa de testar. Na automação de testes é usado um software que imita a interação com a aplicação tal qual um ser humano faria mas com algumas limitações. Em outras palavras, o software automatizará o teste que você deseja fazer.

A automação de teste pode ser feita de duas maneiras: teste de caixa preta e de caixa branca. O teste de caixa preta consiste em testar manualmente a tela pronta, seguindo os mesmos passos que os clientes seguirão, testando assim cada funcionalidade e observando se o cliente irá conseguir entender o conteúdo exibido em cada tela. No teste de caixa branca o testador possui acesso ao código fonte, assim não avalia a parte visual, o layout da tela, mas sim se as funcionalidades estão corretas, se os trechos dos códigos estão corretos.

Figura 17 **–** Analisando um código fonte

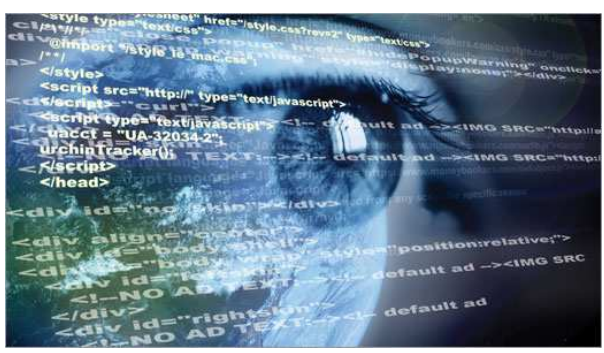

Fonte: Fábrica de testes<sup>16</sup>

Assim surge a automação na qual um tester programa o teste através de um código, não precisando repeti-lo muitas vezes. Porém, como todo programa, a automação de teste também está sujeita a erros, os quais prejudicam a verificação do sistema. A somatória tester + automação oferece uma grande possibilidade de sucesso na qualidade, visto que, principalmente no que se refere ao layout, a percepção humana é muito importante e não pode ser substituída por uma máquina.

<sup>16</sup> Disponível em:

l

http://www.fabricadetestes.com.br/index.php?option=com\_k2&view=itemlist&task=tag&tag=Medir%20 Qualidade. Acesso em: 05 out. 2014.

Molinari (2014, p.38) afirma que a principal razão do uso e da disseminação da automação de teste de software é a urgência cada vez maior de realizar mais testes em menos tempo. As aplicações ficaram mais complexas ao mesmo tempo que se passou a exigir maior qualidade do produto entregue. O ciclo básico de automação é: gravação de um usuário, script de teste, executor de teste e o script em execução.

# 11 NOVA PROPOSTA DE SISTEMA DE AUTOMAÇÃO DE TESTE E TRABA-LHOS FUTUROS

Com base nos estudos feitos sobre ergonomia será sugerido uma aplicação que automatize todos os processos. Entretanto, uma análise aprofundada e sua implementação ficarão como um trabalho futuro.

O aplicativo Automatize consiste em uma nova ferramenta a favor dos analistas e especialistas de qualidade de software (equipe de teste). Ele possibilita que o profissional faça análises e testes voltados ao layout de tela utilizando como base a ergonomia e usabilidade de dados, o que resultaria em um ganho de desempenho (agilidade nos testes). São poucas as ferramentas existentes voltadas ao layout, a maioria é voltada ao teste de caixa branca.

 Esse aplicativo tem como objetivo verificar se o programa está correto, com foco no layout da tela, auxiliando a equipe de teste (qualidade de software) a fazer análises e testes com mais garantia de qualidade e agilidade, verificando se a tela segue um padrão web.

A nova aplicação é dividida em duas partes. A primeira detecta padrões automaticamente e a segunda oferece a opção de teste de caixa preta voltado ao layout de tela.

O teste de caixa preta é um teste que não analisa o código fonte feito pelo programador, mas realiza testes com base no programa pronto, nas entradas e saídas de dados, possibilitando identificar se o dado correto está sendo exibido. Todos os processos do teste são feitos através da interface.

O aplicativo tem como missão auxiliar os testers a verificarem seus produtos de maneira mais eficiente.

Atualmente temos poucas ferramentas para automatização e a maioria delas é voltada ao código fonte (caixa branca), o qual não se enquadra no que precisamos, considerando que nosso foco é o teste de caixa preta.

Esse aplicativo é desenvolvido para dispositivos móveis que usam sistemas web e possui duas funções: padrão web e teste.

O "Teste de Layout" verifica as partes de exibição dos dados como, por exemplo, o foco (se os campos estão alinhados, se as combinações de cores são as melhores, etc.). Com base nos testes de layout são armazenados os dados sobre cor, navegação, etc., que alimenta a parte de "Padrões Web" o qual oferece proposta de melhorias e alterações no layout.

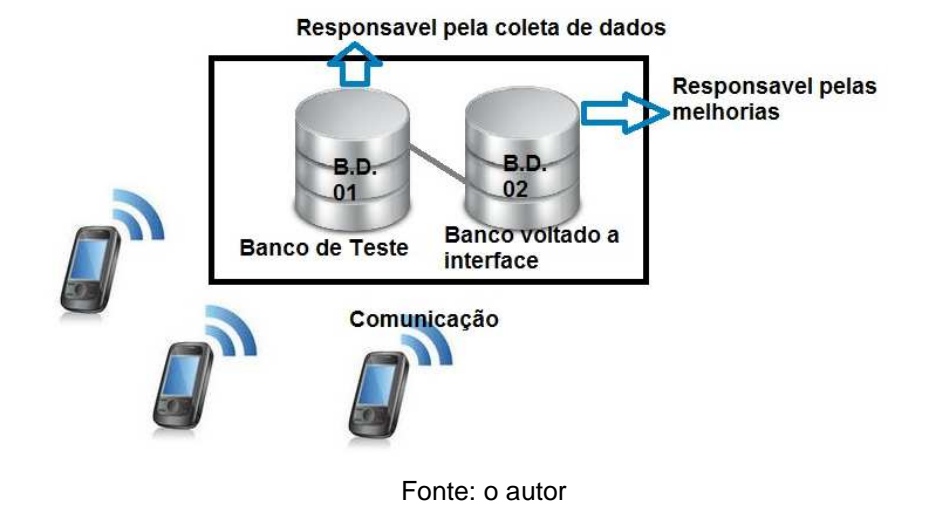

Figura 18 – Funcionamento da aplicação de teste

O banco voltado a "Teste" verifica a parte de ergonomia (layout). Ele é o que sustenta o banco de interface. Serão realizadas melhorias com base nos padrões já pré-definidos e sistemas já testados com a finalidade de criar novos padrões. Basicamente ambos os bancos possuem os mesmos dados, o que difere é a forma de manuseio (a função).

O banco de dados voltado a interface oferece sugestões de melhorias ao usuário no seu projeto, na parte de layout, com apenas sugestões escritas sem aplicação na interface.

Para utilizar o aplicativo é necessário instalá-lo no celular. Seu processamento é feito na nuvem por tratar de funções e processos complexos e pesados que exigem muito do hardware.

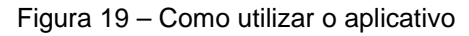

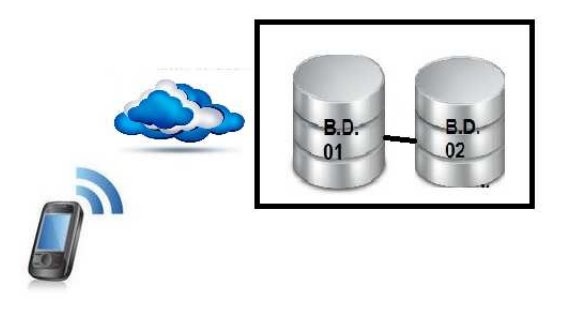

Fonte: o autor

São utilizados dois bancos de dados para maior agilidade de retorno dos dados e das informações.

Alguns requisitos para instalação do aplicativo em dispositivos móveis são:

- Conectividade Wi-Fi ou 3G
- Smartphone
- Navegador compatível

Para testar o sistema dentro do aplicativo é necessário que seja baixado e instalado no celular. Depois de escolhida a opção teste de layout, o navegador de internet abre automaticamente para que a análise seja feita. O aplicativo funciona como uma câmera fotográfica que tira uma foto da tela do usuário para posterior análise. Os dados referentes ao layout do seu sistema são gravados nos bancos de dados e automaticamente é verificado se a forma de apresentação da tela está correta com base nos dados que já foram armazenados no banco de dados. Após a análise, uma imagem da tela é gerada apresentando em vermelho tudo que estiver errado.

A interface desse aplicativo consiste em: o usuário baixa o aplicativo no celular e o instala. Faz o login. Caso não o tenha um login será necessário criar um usuário. Após a efetuação do depósito o acesso é liberado para teste. É possível testar apenas 30 minutos de graça, porém ele não tem o retorno dos erros com detalhes, apenas uma foto da tela com apresentação do que está errado. Ele não tem acesso a melhorias.

Após o login, o usuário é direcionado a tela principal com as opções de padrões web e teste de layout. Após a seleção, ele é direcionado a uma nova tela. Caso escolha "Teste de Layout", sua interface é testada e após a análise é exibido um botão para ter mais detalhes dos erros. Caso escolha "Padrão Web" sugestões de melhorias no layout são exibidas. Quando for exibido uma exclamação na frente do label (rótulo) isto significa que a informação é relevante para o sistema. Isso com base nos erros encontrados no teste de layout feito anteriormente.

Cada vez que um tester testa o sistema, os dados sobre o layout são armazenados. Sendo assim, quanto mais pessoas utilizarem o aplicativo mais rico ele fica, com atualização dos padrões existentes e criação de novos padrões.

Abaixo se encontra um esboço das telas para o aplicativo e suas funcionalidades.

Figura 20 – Tela inicial

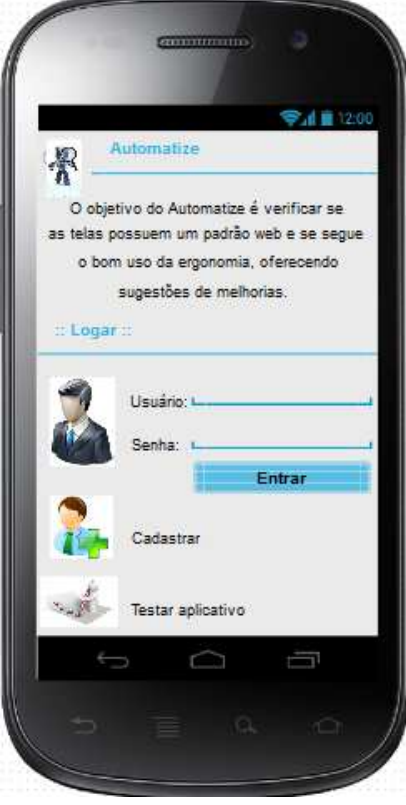

Fonte: o autor

Na parte superior o nome do aplicativo. Em baixo o objetivo do aplicativo.

**Login:** Entrar com o usuário e senha. Entretanto, os campos usuário e senha serão exibidos apenas se o usuário selecionar esta opção de login.

**Usuário:** nome da pessoa sob o qual foi feito o cadastro

**Senha:** código chave para acessar sua conta

**Cadastrar:** caso não tenha conta é possível fazer o seu cadastro

**Testar aplicativo:** versão que é disponibilizada durante 30 minutos para conhecer o aplicativo.

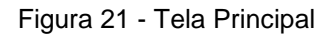

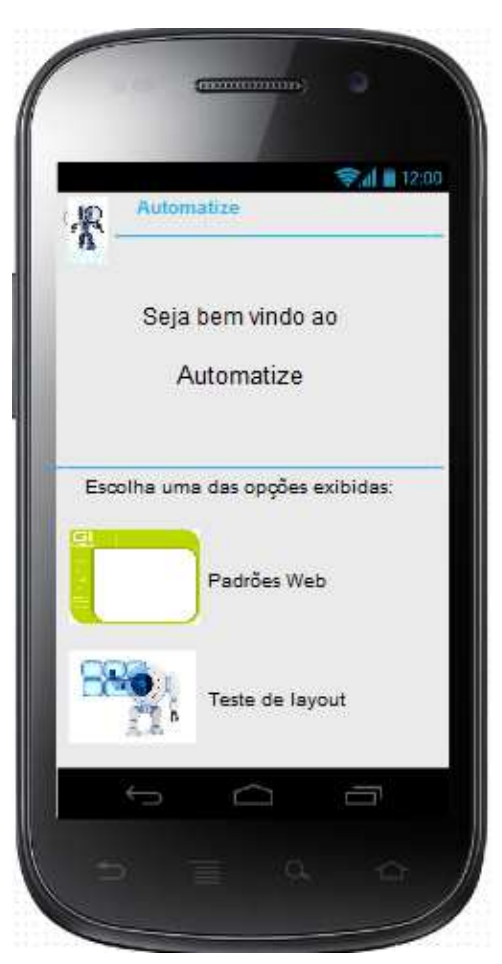

Fonte: o autor

**Logo:** à esquerda como é o padrão

**Usuário:** exibe o nome do usuário que esta logado

**Seja bem vindo ao:** boas vindas

**Escolha uma das opções exibidas abaixo:** label de apresentação para as próximas informações

**Padrões web:** padrões automaticamente serão detectados automaticamente **Teste de Layout:** a interface será testada

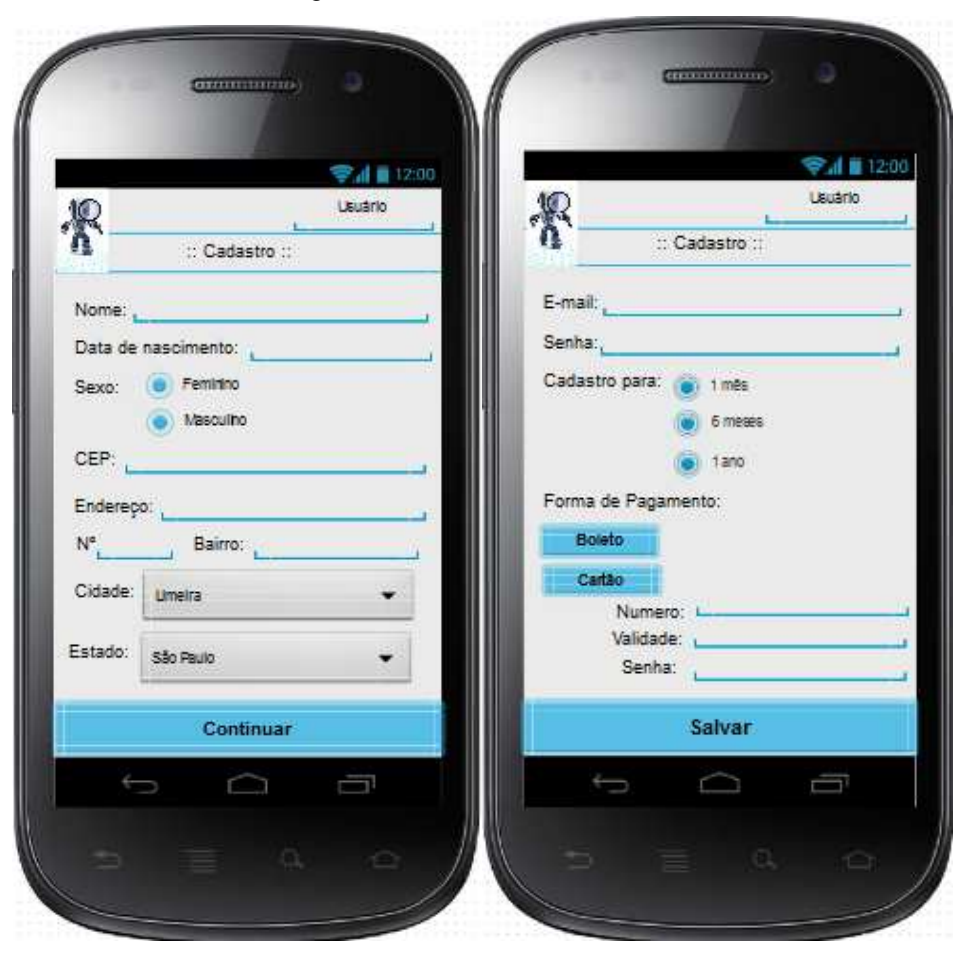

Figura 22 – Cadastro do usuário

Fonte: o autor

Esta tela é para o tester que não possui cadastro, para que o mesmo possa se cadastrar e se beneficiar do aplicativo.

No topo, por padrão em todas as telas, serão exibidos o logo e o usuário.

No início serão coletados dados básicos como nome, data de nascimento e sexo para obtenção do perfil do usuário.

O campo endereço é para encaminhamento de boleto, de faturas, ofertas, etc. Visa também identificar o público e sua localização.

O e-mail e a senha são para o usuário logar no aplicativo. São aceitas apenas senhas de, no mínimo, 4 letras, 2 caracteres especiais e 2 números.

A forma de pagamento é para efetuar o pagamento com base na duração do plano, o qual é variável, tendo a possibilidade de pagamento automático ou mensal, variável com o valor/tempo.

Figura 23- Tela de teste de layout

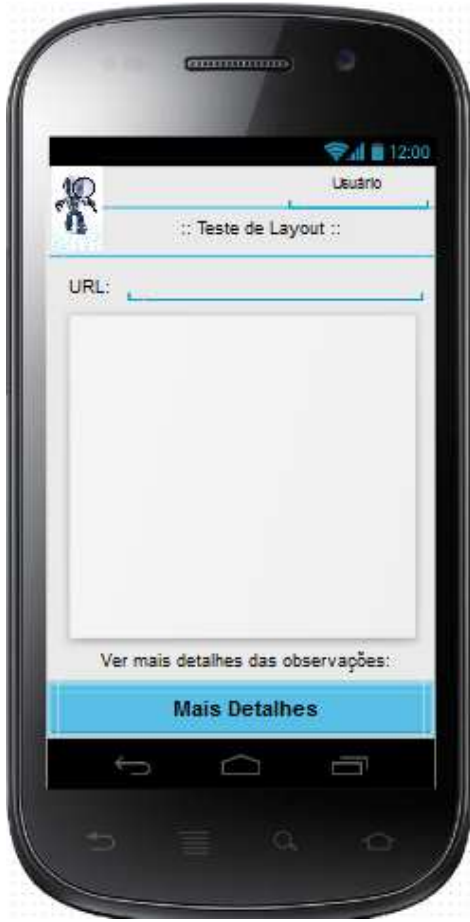

Fonte: o autor

Ao lado do label URL (Uniform Resource Locator) é inserido o caminho de acesso ao sistema. O usuário é direcionado ao sistema web onde está sendo analisado o seu layout e após a análise é exibida uma foto da tela com apresentação dos dados incorretos, em vermelho.

A label "Ver mais detalhes das observações" apresenta o próximo passo e o botão "mais detalhes" dá acesso ao que está fora do padrão.

A nova tela apresenta um label com mais detalhes e embaixo um label onde são exibidos os erros encontrados no teste feito.

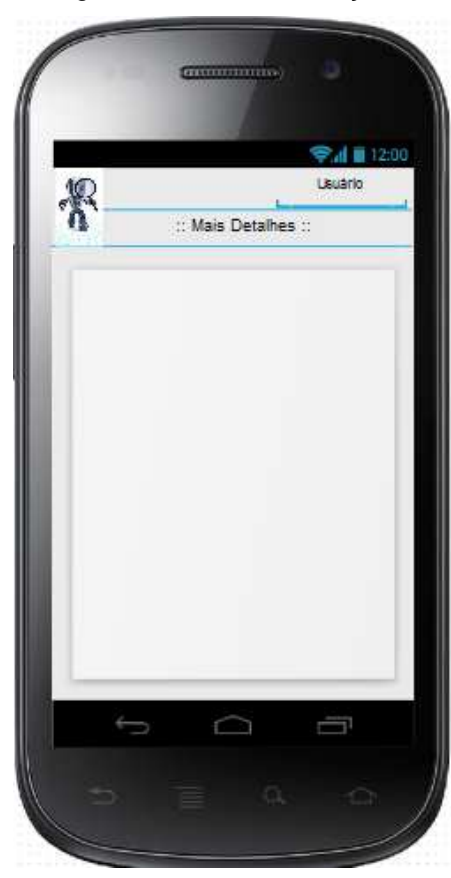

Figura 24 – Mais informações

Fonte: o autor

A tela seguinte exibe as sugestões de melhorias divididas em 6 tópicos. Após selecionar uma opção o usuário é direcionado a uma nova tela com as informações completas. Quando for exibido uma exclamação piscando "!" na frente do label isto sinaliza uma informação relevante. Isto só ocorrerá se o sistema já tiver sido testado anteriormente.

Figura 23 – Padrões Web

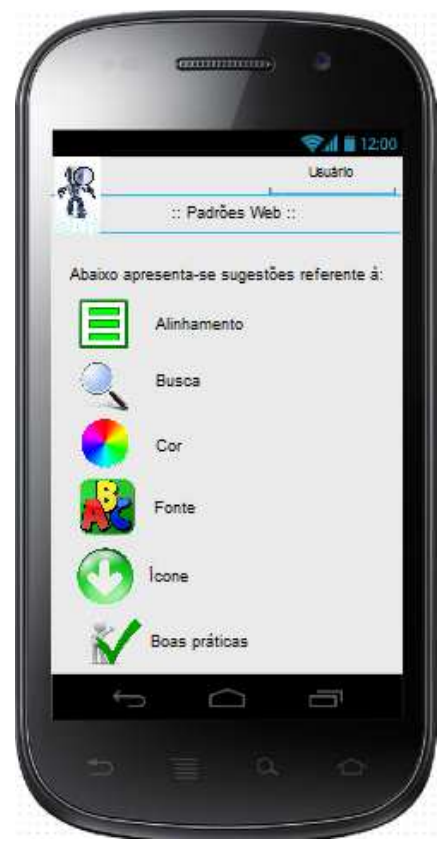

Fonte: o autor

A tela abaixo é padrão para todas as opções de seleção da tela anterior (ícone, alinhamento, cor, busca, fonte e outros). São alterados somente o titulo e as informações apresentadas.

Figura 26 – Ícone

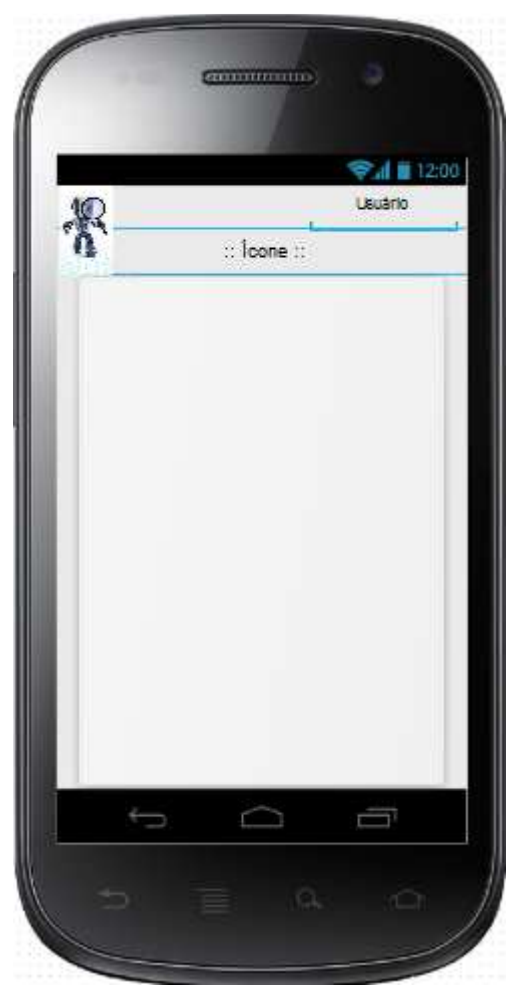

Fonte: o autor

Esse é um protótipo com base em ergonomia visando a melhoria dos recursos oferecidos a equipe de qualidade de software.

## 12 CONCLUSÃO

Em virtude dos fatos mencionados nesse TCC concluísse que a ergonomia está além do que vemos em uma tela, onde é necessário para se ter um produto de qualidade entender desde como o seu usuário trabalha para aplicar a ergonomia da melhor maneira em seu layout.

É importante deixar as informações bem alinhadas e organizadas de forma lógica, evitar o uso excessivo da memória do usuário com os processos, atentar as cores que estão sendo utilizadas no sistema como plano de fundo, cor de letra, alertas, etc. e os seus significados, considerando que elas impactam o usuário.

Portanto como resultado de todo esse estudo e aprofundamento em ergonomia foi possível perceber os pontos mais relevantes que precisamos analisar antes de projetar uma tela e como trabalho futuro foi sugerido um aplicativo com a finalidade de auxiliar os testes, visto que atualmente há poucos produtos no mercado voltados a automação e com foco no layout. A maioria dos aplicativos e softwares são focados em teste funcional, os quais avaliam se os dados estão sendo gravados e exibidos da forma como foram armazenados; porém, de nada vale apresentar a informação correta se o usuário não consegue entender o que é apresentado.

O aplicativo sugerido visa melhorar o layout, considerando que quanto mais pessoas utilizarem esse aplicativo, mais rico ele ficará. Ele também retorna um melhor layout para o seu tester e, com isso, a equipe de qualidade reduz o tempo de análise, ganhando qualidade no produto e na equipe.
## **REFERÊNCIAS**

ABNT. **Norma ISO 9241-11**. ine CTC-UFSC: Informática e Estatística. Disponível em: <http://www.inf.ufsc.br/~cybis/pg2003/iso9241-11F2.pdf>. Acessado 19 out. 2014.

ABNT. **NBR ISO/IEC 9126-1**. Luis Camargo. Disponível em: <http://luizcamargo.com.br/arquivos/NBR%20ISO\_IEC%209126-1.pdf>. Acesso em: 19 out. 2014.

ALATS. **Marcos Importantes.** Disponível em: http://www.alats.org.br/. Acesso em 23 out. 2014.

BALLONE, Geraldo José. **Atenção e Memória.** PsiqWeb: Portal de psiquiatria geral. Disponível em: <http://www.psiqweb.med.br>. Acesso em: 18 out. 2014.

BARTIÉ, Alexandre. **Garantia da qualidade de software**: Adquirindo maturidade organizacional. 1.ed. São Paulo: Campus, 2002. 9. tiragem.

CANAL GRUPO MENTHOR**. Sistema local ou sistema web**? Disponível em: <http://www.youtube.com/watch?v=AYB-soJpZb8>. Acesso em 14 set. 2014.

COPES SOLUÇÕES. **Como funciona um sistema web**. Copes Soluções. Disponível em: <http://www.copes.com.br>. Acesso em: 13 set. 2014.

DUL, Jan; WEERDMEESTER, Bernard. **Ergonomia Prática.** São Paulo: Blücher, 2012. 3.ed.

FALZON, Pierre. **Ergonomia.** São Paulo: Blücher, 2012. 2º reimpressão.

GAMA DESENVOLVIMENTOS. **Sistemas web**. Gama Desenvolvimentos. 2009. Disponível em: <http://www.gamadesenvolvimentos.com.br>. Acesso em: 13 set. 2014.

IIDA, Itiro. **Ergonomia Projeto e Produção.** São Paulo: Blucher, 2005. 2. Ed, 6.reimpressão 2014.

KOSCIANSKI, André; SOARES, Michel dos Santos. **Qualidade de software:**  Aprenda as métricas e técnicas mais modernas para o desenvolvimento de software. São Paulo: Novatec, 2007. 2. ed, 4. reimpressão 2012 .

KRUG, Steve. **Não me faça pensar:** Uma abordagem de bom senso a usabilidade na web. Rio de Janeiro: Starlin Alta, 2008.2. ed.

LM DESIGN GRÁFICOS WEB DESIGN E SISTEMA WEB. **O que é um sistema**  web. LM. 2006. Disponível em: <http://www.lmdesigngrafico.com>. Acesso em 13 set.2014.

MINISTÉRIO DOS NEGÓCIOS ESTRANGEIROS. **Glossário: Medicina**. Camões Instituto da Cooperação e da Língua. Disponível em: <http://www.institutocamoes.pt>. Acesso em :10 maio. 2014.

MORAES, Ana Maria de; MONT'ALVÃO, Claudia. **Ergonomia:** conceitos e aplicações. Rio de Janeiro: 2AB, 2010. 4. ed.

MOLINARI, Leonardo. **Inovação e automação e teste de software.** São Paulo: Editora Érica Ltda, 2014.

NASA AMES RESEARCH CENTER. **Using color in information display graphics.**  Color Usage. Disponível em: <colorusage.arc.nasa.gov/index.php>. Acesso em: 10 maio. 2014.

PRESSMAN, Roger S. **Engenharia de Software**: Uma abordagem profissional. s.l.: AMGH Editora Ltda , 2011. 7. ed.

## PRODESAN. **Metodologias.** Disponível em:

<http://www.prodesan.com.br:8080/opencms/opencms/Prodesan/aempresa/areasde atuacao/ti/metodologias/pds/cap8.html>. Acesso em 14 set. 2014.

SABADOTI, Vinícius. **Histórico sobre testes de software.** Vinícius Sabadoti. Disponível em: <http://viniciussabadoti.wordpress.com/2010/08/03/>. Acesso em: 31 maio. 2014.

SUPER INTERESSANTE COLEÇÕES. **O corpo humano:** visão. Disponível em: <http://www.youtube.com/watch?v=uD04F2wyDiA>. Acesso em 07 set. 2014.

## APÊNDICE A - Roteiro da entrevista com oftalmologista

1. Ao fixar a visão em momentos que exigem atenção algum nervo é ativado? Se sim qual e como funciona? Visto que é perceptível a diferença na visão no trabalho e em uma hora de lazer.

 Resposta: Ao fixar os olhos em algum objeto inicia-se uma série de eventos físicos, químicos e elétricos que culminam no que chamamos visão. Portanto não fixamos a "visão", mas sim os olhos. A luz ao penetrar nos olhos atravessa diversas estruturas transparentes dos olhos (córnea, humor aquoso, cristalino e humor vítreo) que faz com que o raio de luz sofra desvios (refração) para formar um foco na região posterior dos olhos (retina central ou mácula). Ao atingir a mácula as células sensoriais (os cones) sofrem reações químicas que transformam o estímulo luminoso e sinais elétricos que são levados por meio dos neurônios que compõem o nervo óptico e vias ópticas até chegar à região da córtex cerebral responsável pelo processamento da "visão" (lobo occipital). Podemos dizer que quem enxerga é o cérebro e não o olho. Este é apenas o receptor do estímulo. Portanto, o ato de enxergar envolve a capacidade do cérebro em interpretar os estímulos recebidos. Assim a atenção, concentração, tenacidade e vigilância fazer parte do processo. Assim vai depender de nosso interesse por aquilo que estamos enxergando. Por isso a diferença entre o que estamos vendo no trabalho e no laser.

2. O que seria interessante fazer para não cansar a visão? (também responde às questões 5, 8, 11 e 12)

A "visão" não cansa, uma vez que visão é a percepção das coisas que enxergamos. Os sintomas de desconforto dos olhos que ocorrem no esforço visual, que erradamente é chamada de "vista cansada", na realidade estão relacionados com alterações externas que ocorrem quando estamos concentrados nas atividades diárias. Piscamos em média 16 vezes por minuto e quando nos concentramos em alguma atividade que requeira mais atenção, diminuímos pela metade tal frequência, chegando-se a piscar em média 7 vezes por minuto. Com isso, há uma diminuição da lubrificação dos olhos e após várias horas de trabalho contínuo que associado a outros fatores externos e internos (idade, medicamentos, certas doenças reumáticas, etc) que também alteram a quantidade de lágrima, temos os sintomas de ardência, lacrimejamento, sensação de peso nos olhos, sensação de areia que chamamos de

Estresse visual relacionados ao uso do computador (em inglês CVS, "Computer Visual Stress). Seria interessante lembrar de piscar mais frequente, diminuir o tempo de concentração nessas atividades (recomenda-se a cada 1 hora de trabalho no computador dar um intervalo de 1 minuto de relaxamento), lubrificar os olhos com colírios próprios para lubrificação e evitar fluxo de ar (ventilador ou ar condicionado) direto sobre os olhos. Também é importante um exame com seu oftalmologista para eliminar qualquer necessidade de correção óptica.

Também é importante compreender sobre o monitor. Não há nada comprovado cientificamente quanto aos monitores (de qualquer tipo) serem responsáveis por danos aos olhos. A distância do monitor diz respeito apenas ao conforto ergométrico. A altura do monitor deve ser mantida sempre abaixo da linha de visão para maior conforto, uma vez que quando olhamos para cima temos uma diminuição da lubrificação dos olhos.

3. Ao navegar na web em um site, o que chama a atenção do nosso olho?

Depende do propósito da navegação. Se a atividade visa a busca de uma informação o cérebro irá ter maior atenção a tal informação e haverá uma seleção daquilo que estamos procurando e um bloqueio daquilo que não tem relevância para a informação procurada; ou se está navegando sem nenhum objetivo específico (como quando assistimos a um filme ou a um comercial) aí o estímulo da imagem será passivo e aí entra o marketing que sabe "chamar" nossa atenção para o que é importante para o comercial.

4. Qual a melhor configuração de cores e de luminosidade que o nosso olho se sente melhor?

A melhor configuração é aquela em que a pessoa se sinta melhor. A sensibilidade à luz fotofobia) é variável de pessoa para pessoa.

- 5. Resposta na 2
- 6. Qual célula é responsável por enxergar as cores e as formas? Como elas funcionam?

Os cones são as células sensoriais da retina responsáveis pela percepção de cores e visão de detalhes. Estão mais concentradas na região central da retina chamada mácula ou fóvea. Essas células captam a energia luminosa que através de uma série de reações químicas transforma-se em impulso elétrico que é levado pelos neurônios, através do nervo óptico, à córtex cerebral onde este impulso é interpretado.

7. Quais as formas e as cores que enxergamos melhor?

O ser humano enxerga o espectro luminoso que vai do azul (400nm) até vermelho (700nm). Apesar de parecer que qualquer coloração exerce a mesma influência sobre os olhos, algumas teorias afirmam que o verde é mais bem percebido do que vermelho e azul. É por esse motivo que DVDs utilizam três camadas de imagens. A verde é geralmente criada com vídeos em resolução maior, enquanto as outras duas cores são gravadas com menor definição. Dessa maneira, o tamanho dos arquivos pode ser reduzido, sem causar prejuízos à qualidade das imagens. Quanto à forma não há nenhuma forma específica que enxergamos melhor.

8. Resposta na 2

9. Como funciona a nossa visão quando olhamos uma tela com muita atenção?

Não há diferença no funcionamento da visão em tarefas diversas. Apenas quando concentrados prestando maior atenção, diminuímos a frequência do piscar e o resto está na resposta 2.

10. O que chama a atenção do nosso olho (referente ao uso de computadores, navegação na web)? Porque?

Depende do propósito de utilização do computador. Se a atenção está voltada para algo que desperte meu interesse (atenção ativa ou atenção passiva). Leia o texto anexo sobre atenção.

- 11. Resposta 2
- 12. Resposta 2
- 13. Seria possível mapear o olho humano com suas partes e suas funções? Se sim quais as funções de cada parte?

O globo ocular, com aproximadamente 25 milímetros de diâmetro, é o responsável pela captação da luz refletida pelos objetos à nossa volta. Essa luz atinge em primeiro lugar nossa córnea, que é um tecido transparente que cobre nossa íris como o vidro de um relógio. Em seu caminho, a luz agora passa através do humor aquoso,

penetrando no globo ocular pela pupila, atingindo imediatamente o cristalino que funciona como uma lente de focalização, convergindo então os raios luminosos para um ponto focal sobre a retina. Na retina, mais de cem milhões de células fotossensíveis transformam a luz em impulsos eletroquímicos, que são enviados ao cérebro pelo nervo óptico. No cérebro, mais precisamente no córtex visual ocorre o processamento das imagens recebidas pelo olho direito e esquerdo completando então nossa sensação visual.

O olho humano é um órgão da visão, no qual uma imagem óptica do mundo externo é produzida e transformada em impulsos nervosos e conduzida ao cérebro.

Ele é formado pelo globo ocular e seus diversos componentes. Basicamente se restringe a uma lente positiva (convergente) de alto poder refrativo e é formado pela córnea, com +44,00 dioptrias e o cristalino com +14,00 dioptrias num total de +58,00 dioptrias. Seu comprimento, no sentido Antero-posterior, é de 24 mm. Entenda-se que estes dados são básicos e naturalmente variações existem.

Os raios luminosos, paralelos, vindos do infinito, penetram no olho pela pupila, convergem-se (com o poder dióptrico positivo) encontrando-se na retina, mais precisamente na fóvea central, que é circundada pela mácula, proporcionando assim visão nítida, o que ocorre com os olhos de visão normal, conhecida como "emétropes".

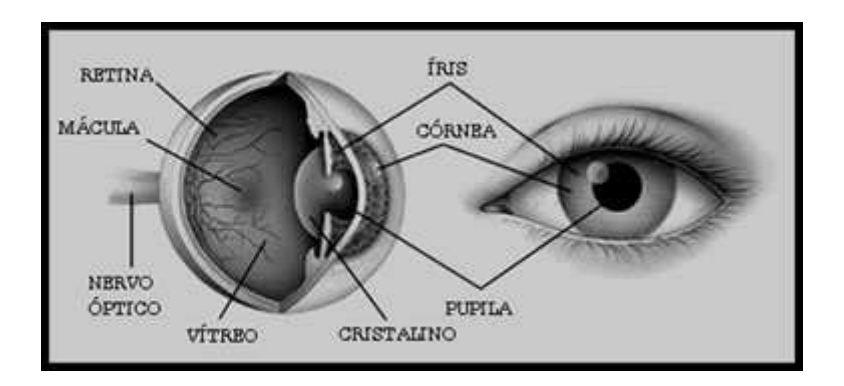

**Uma curiosidade:** as imagens, que se projetam dentro do olho, são invertidas, ou seja, de cabeça para baixo. Isto é o que ocorre com todo sistema óptico, quando é disposto além da sua distância focal. O cérebro faz a inversão da imagem, colocando-a na posição correta e nos dá a sensação que estão na posição normal.

O propósito do olho humano, no processo da visão, é formar uma imagem, no fundo do olho, que é conhecida genericamente como "retina". Podemos considerar que o olho é um instrumento óptico, por tal performance. A necessidade de lentes de óculos, em frente do olho, é determinada pela inexatidão com que esta imagem é formada na retina. Nos casos em que a imagem, ou o encontro focal, acontece fora da fóvea central, provoca uma imagem borrada ou desfocada. Esta imagem é corrigida com lentes oftálmicas com poderes dióptricos, que compensam as deficiências visuais, desde que necessária para fazer a compensação e obtenção de boa visão.

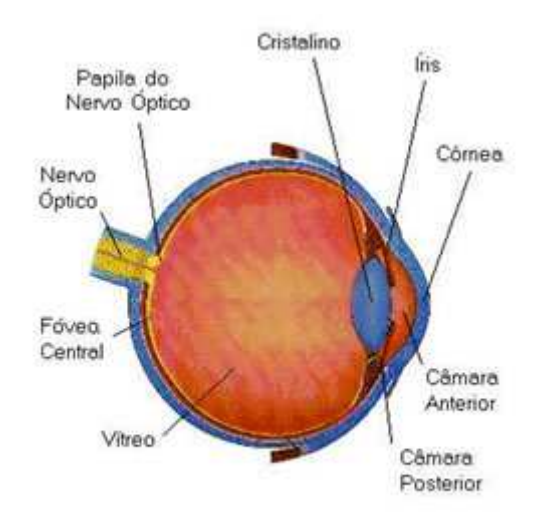

## **PARTES DO OLHO**

**Córnea:** É a parte saliente e anterior do globo ocular, protuberante e visível. É totalmente transparente e, juntamente com a esclerótica, forma o envoltório externo do globo ocular. Tem uma curvatura acentuada (cerca de 44,00 dioptrias, em média), sua espessura central é de 0,6mm. e a espessura periférica é de 1,3mm., seu diâmetro médio é de 12mm., podendo variar de 11mm. a 12,5mm.

A curvatura da córnea não é esférica. A grande maioria das córneas tem uma superfície tórica, ou seja, na direção vertical tem uma curvatura ligeiramente mais acentuada do que na direção horizontal. Estas diferenças de curvatura podem estar situadas em diversas direções, originando-se daí a maior parte dos astigmatismos.

Por outro lado, esta curvatura vai se aplanando, à medida que se afasta da zona óptica central – com 6mm. de diâmetro – tendo a córnea portanto uma superfície asférica. Por esta razão as lentes de contato mantém-se centradas na córnea.

A córnea cobre ligeiramente a íris e a pupila, por onde a luz passa. Esta parte do olho tem a forma aproximada de uma lente negativa e seu raio interno é ligeiramente menor do que o raio externo.

Sua espessura central é muito pequena. Tem ela 0,6mm., mas ela possui 6 camadas que são: Epitélio (a camada externa), Bowman (a meio externa), Estroma (a do meio), Descemet (a meio interna), Endotélio (a camada interna) e sua zona óptica central, opticamente pura, tem 6mm. de diâmetro, sendo daí para maior, composta de aberrações.

É, portanto, a córnea um elemento de suma importância no sistema dióptrico do aparelho visual, pois com sua curva acentuada, é o principal meio que faz com que os raios paralelos, que vem do infinito, se convirjam e cheguem juntos à fóvea central.

**Íris:** É o colorido do olho. Trata-se de uma membrana de forma circular, com 12mm. de diâmetro com uma abertura circular, no centro, chamada de "pupila", cujo diâmetro médio é de 4,4mm. (em ambiente interno). A pupila tem uma aparência preta mas é totalmente transparente e todas as imagens que vemos passam através dela.

A íris fica localizada entre a córnea e o cristalino. Ela funciona como se fora uma espécie de diafragma de máquina fotográfica. Quando exposta a muita luminosidade, diminui sua abertura central, e ao contrário, quando exposta a pouca luminosidade, dilata-se, aumentando o tamanho da pupila. Sua função é controlar a entrada de luz no olho e tem papel preponderante na acuidade visual.

**Humor Aquoso:** trata-se de uma substância semi-líquida, transparente, semelhante a uma gelatina incolor. Esta substância preenche a câmara anterior do olho e, pela sua pressão interna, faz com que a córnea se torne protuberante.

O humor aquoso é renovado lenta e constantemente e o seu excesso é escoado pelo canal de Schlemn. Quando este canal entope, o olho fica com excessiva pres-

são, sendo uma das causas do glaucoma, doença que danifica a fóvea central, podendo causar cegueira parcial.

**Cristalino:** Corpo aproximadamente biconvexo, em forma de lente, transparente, com um poder dióptrico de perto de +14,00 diop., localizado logo atrás da íris, entre a câmara anterior e a câmara posterior do olho. A função principal do cristalino é permitir a visão nítida em todas as distâncias. Quando se olha para perto, o cristalino torna-se convergente, aumentando o seu poder de refração e quando se olha para longe, torna-se menos convergente, diminuindo seu poder dióptrico. Isso faz com que a visão seja nítida em todas as distâncias. O cristalino é uma lente que, através da sua variação dióptrica, conhecida como acomodação, torna possível visão nítida, para perto, para longe e para todas as distâncias. Esta acomodação diminui, à medida que os anos passam, até que surge a presbiopia.

**Músculo Ciliar:** Quem promove a acomodação, feita pelo cristalino, é o músculo ciliar, que o circunda, através de pequenos ligamentos ciliares.

**Corpo Vítreo:** É também conhecido como " Humor Vítreo ". É uma substância totalmente transparente, semelhante ao humor aquoso, que preenche internamente o globo ocular, fazendo com que tome a forma aproximada de uma esfera, com a protuberância da córnea.

**Esclerótica:** Também conhecida como esclera. É o conhecido " Branco do Olho " e trata-se de uma camada que envolve externamente o globo ocular.

**Coróide:** Trata-se de uma membrana conjuntiva, localizada entre a esclerótica e a retina que liga o nervo óptico à ora serrata e nutre a retina. Também conhecida com "úvea" e é assim chamada porque é toda entrecortada de vasos sangüíneos, numa verdadeira trama de pequenas veias que envolvem o globo ocular, tornando a câmara posterior um local escuro, condição primordial para uma boa visão. Quando observa-se a pupila, tem-se a impressão de ser ela preta mas é apenas a câmara posterior que é escurecida pela coróide, dando a falsa impressão da pupila ser preta.

**Retina:** É a camada que envolve internamente ¾ partes do globo ocular e tem papel importantíssimo na visão. É ela composta de milhares de células sensíveis à luz, conhecidas como fotossensoras. Estas células são conhecidas como: Cones (pertinentes à visão a cores) e Bastonetes (são os que proporcionam a visão em preto e branco e visão noturna).

A retina, na sua área periférica, oferece uma acuidade visual de apenas 1/10 ou 20/200 que é uma visão deficiente, obtida quando se vê somente a maior letra do quadro de optotipos.

**Fóvea Central:** Fica localizada no fundo da retina, ligeiramente para o lado temporal e seu tamanho é de 3mm. de largura por 2mm. de altura. Como se nota é bem pequena e é nela onde há o encontro focal dos raios paralelos que penetram no olho. A fóvea é de suma importância para a visão pois a acuidade visual, nela obtida, e de 10/10 ou 20/20 (um inteiro), ou 100%, ou seja, a visão normal de uma pessoa emétrope. Fora da fóvea a acuidade visual vai gradativamente perdendo a eficiência, à medida que a concentração de cones, vai reduzindo. Basicamente a fóvea é composta de três cones: um para a cor verde, outro para a amarela e outro para a vermelha.

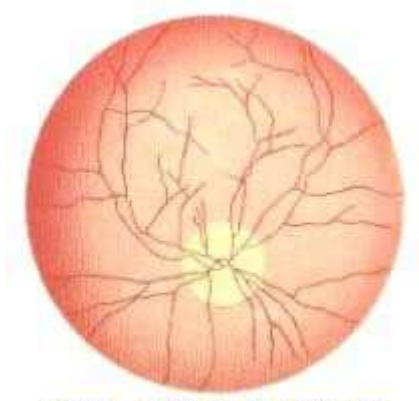

Figura 1- ilustração do ponto cego

**Ponto cego:** O ser humano tem um pequeno ponto cego no olho. Fica localizado no fundo da retina. Está situado ao lado da fóvea e é o ponto que liga a retina ao nervo óptico. Estranhamente é desprovido de visão. Na figura ao lado é representado pelo ponto amarelo

**Nervo óptico:** É um grupo de fibras nervosas, de forma tubular, com algumas artérias, que conduz as imagens captadas pela retina e fóvea, para o córtex cerebral. Seu ponto de ligação com a retina é o ponto cego do olho.

**Músculos externos:** Também conhecidos como "extrínsecos". Os globos oculares têm seus movimentos conduzidos pelos músculos externos. Quatro destes músculos são chamados de "reto" e são os seguintes: Reto superior (responsável pela movimentação do globo para cima), Reto inferior (responsável pela movimentação do globo para baixo), Reto interno (responsável pela movimentação do globo para o lado nasal) e Reto externo (responsável pela movimentação do globo para o lado temporal).

Outros dois músculos são conhecidos como oblíquos: Oblíquo superior e Oblíquo inferior, ambos responsáveis pelos movimentos rotativos do olho.

APÊNDICE B – Pesquisa sobre "ambiente web e ergonomia web"

Obs.: Caso você não use dispositivo móvel as questões 12, 13 e 14 não serão respondidas (favor deixar "em branco", colocar "não utilizo" ou colocar um "risco" em baixo).

- **1)** Sexo: Feminino () Masculino ( )
- **2)** Idade:
- **3)** Nível de escolar:

Obs.: Colocar um X na frente do seu nível escolar na coluna em branco e em caso de ser "outros" colocar o nome do nível na frente.

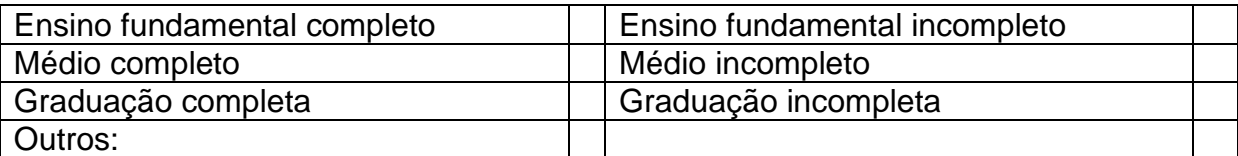

- **4)** Profissão:
- **5)** Conhecimento em informática:

```
Básico ( ) 
Médio ( ) 
Avançado ( ) 
Nenhum ()
```
- **6)** O que você busca na web? (Quando você entra na web o que você espera de um site, por exemplo). **Resposta:**
- **7)** O que você acha importante ter na web? **Resposta:**
- **8)** O que te chama à atenção? **Resposta:**
- **9)** O que um site precisa ter para te agradar? **Resposta:**
- 10) O que não te agrada na web? **Resposta:**
- **11)** Quais as sugestões para melhorar o ambiente? **Resposta:**
- **12)** Você usa **dispositivo móvel** (celular, tablet) para se conectar a internet? Sim () Não ( )
- **13)** O layout dos sites é menor no **dispositivo móvel** devido ao tamanho das telas a informação precisa ser mais enxuta. Isso prejudica a usabilidade de entrar nos sites em sua opinião? **Resposta:**
- **14)** O que não te agrada na web quando usa **dispositivo móvel**? **Resposta:**
- **15)** Em sua opinião a cor de um site é importante? **Resposta:**
- **16)** Qual a sensação ao abrir um site preto no seu notebook ou desktop? E no celular você tem a mesma sensação? **Resposta:**
- **17)** Qual a sensação ao abrir um site com cores muito clara no seu notebook ou desktop? E no celular você tem a mesma sensação? **Resposta:**
- **18)** Qual a sensação que te passa, quando uma paginada web é mal elaborada? **Resposta:**
- **19)** O que te dificulta a encontrar as informações relevantes que você esta em busca em um site? Exemplo: site mal planejado, falta de ícones intuitivos, etc. **Resposta:**

**Obrigada!!!**